# PONTIFICIA UNIVERSIDAD CATOLICA DE VALPARAISO FACULTAD DE INGENIERIA ESCUELA DE INGENIERIA INFORMATICA

# **APLICACION DE LA REALIDAD AUMENTADA PARA EL APRENDIZAJE DE BIOLOGIA CELULAR**

# **PAMELA ANDREA GARNIAS MAMANI**

# **CONSTANZA LILIANA MUÑOZ VILLAFAÑA**

INFORME FINAL DEL PROYECTO PARA OPTAR AL TITULO PROFESIONAL DE INGENIERO DE EJECUCION EN INFORMATICA

DICIEMBRE 2012

Pontificia Universidad Católica de Valparaíso Facultad de Ingeniería Escuela de Ingeniería Informática

# **APLICACION DE LA REALIDAD AUMENTADA PARA EL APRENDIZAJE DE BIOLOGIA CELULAR**

# **PAMELA ANDREA GARNIAS MAMANI CONSTANZA LILIANA MUÑOZ VILLAFAÑA**

Profesor guía: **José Rubio León** 

Profesor Co-referente: **Broderick Crawford Labrín**

Carrera: **Ingeniería de Ejecución en Informática**

Diciembre 2012

#### **Dedicatorias y agradecimientos:**

#### **Pamela Garnías:**

Dedico este proyecto a mis padres por entregarme su amor, apoyo y comprensión en todo momento, por alentarme en los momentos difíciles, los amo y agradezco infinitamente su presencia. A mi hermano por su ayuda y apoyo absoluto, también por darnos la alegría de tener un nuevo integrante en la familia. A Allan que con sus palabras y actos me animaba en cada disertación y con quien compartí los buenos y malos momentos del proyecto. A mi amiga María José por acompañarme todos estos años de vida universitaria, fue un apoyo incondicional y compartimos momentos inolvidables. Todas estas personas me motivaron y alentaron a ser más. Muchas gracias de todo corazón.

#### **Constanza Muñoz:**

A mis padres, que con su guía he podido llegar hasta esta instancia, gracias por apoyarme y estar siempre presente en cada paso que he dado, a mi abuela, por darme todo su cariño y comprensión y a mis hermanas, por prestarme su hombro cuando lo he necesitado. Gracias por todo.

# **Resumen**

La educación ha evolucionado desde sus inicios a la actualidad, siendo en el presente parte fundamental de esta la incorporación de las nuevas tecnologías de la información y comunicación (TIC). Dentro de este aspecto la tecnología de Realidad Aumentada (RA) supone una herramienta que facilita la enseñanza y el aprendizaje de diversos contenidos. La RA se utiliza comúnmente en guías de museos o en turismo, pero poco a poco ha tomado presencia en la educación. Es por esto que el presente Proyecto consta de una aplicación de RA cuyo objetivo es la enseñanza de Biología Celular establecida por el Ministerio de Educación (MINEDUC) para los alumnos de enseñanza media utilizando la metodología de Enseñanza para la Comprensión y Conceptos Estructurantes, con el fin de influir positivamente en el aprendizaje del estudiante.

**Palabras claves**: *Tecnología de la información y Comunicación, Realidad Aumentada, Biología Celular, Enseñanza para la Comprensión y Conceptos Estructurantes.* 

# **Abstract**

Education has evolved from its beginnings to the present, being in this critical part of the incorporation of new technologies of information and communication technologies (ICT). Within this aspect technology Augmented Reality (AR) is a tool that facilitates the teaching and learning of diverse content. The AR is commonly used in museum guides or tourism, but slowly took presence in education. That is why this project is an application aimed AR Cell Biology education established by the Ministry of Education (MOE) for high school students using the methodology of Teaching for Understanding and Structuring Concepts, with to positively influence student learning.

**Keywords**: *Information Technology and Communication, Augmented Reality, Cell Biology, Teaching for Understanding and Structuring Concepts.* 

# Índice

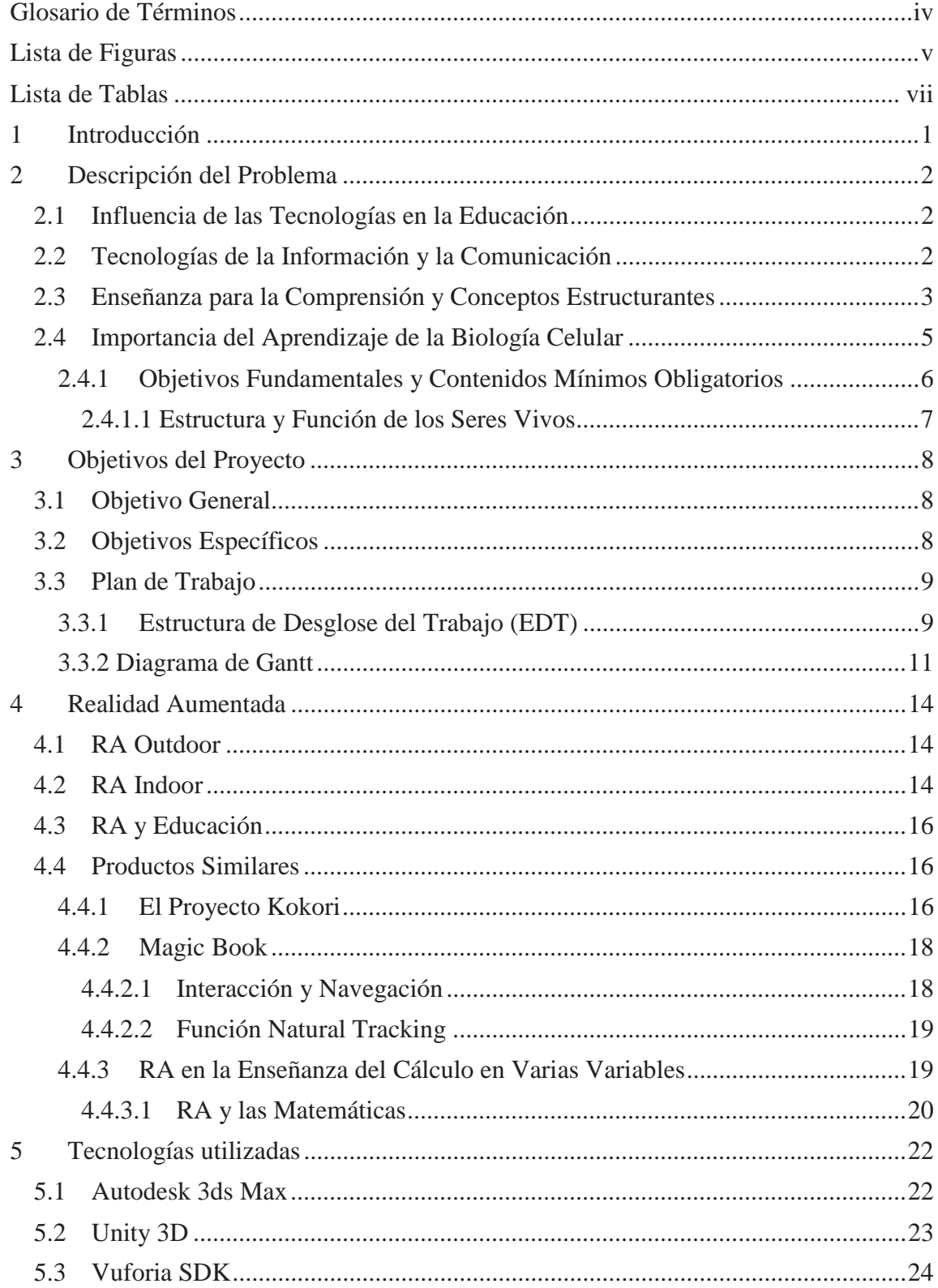

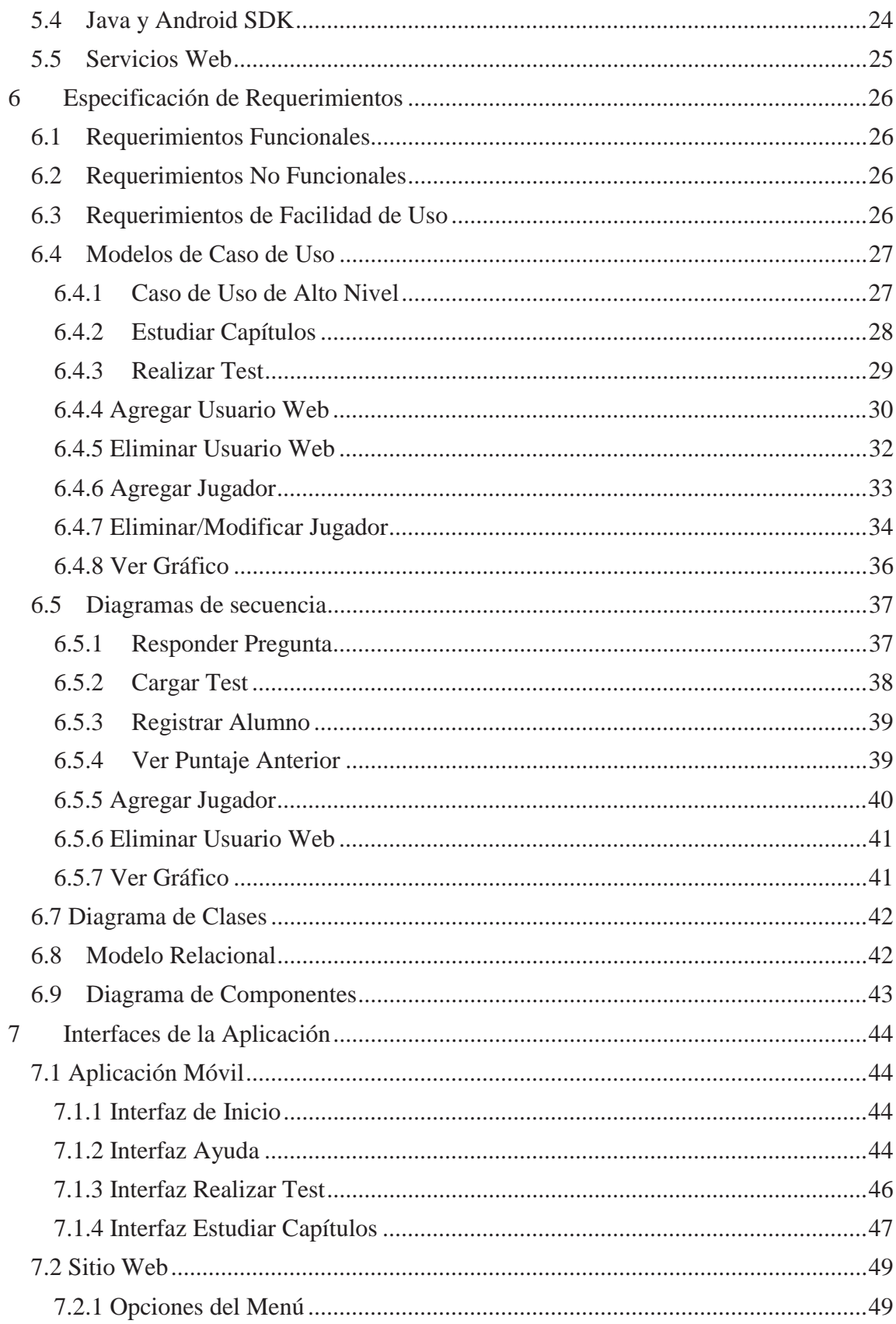

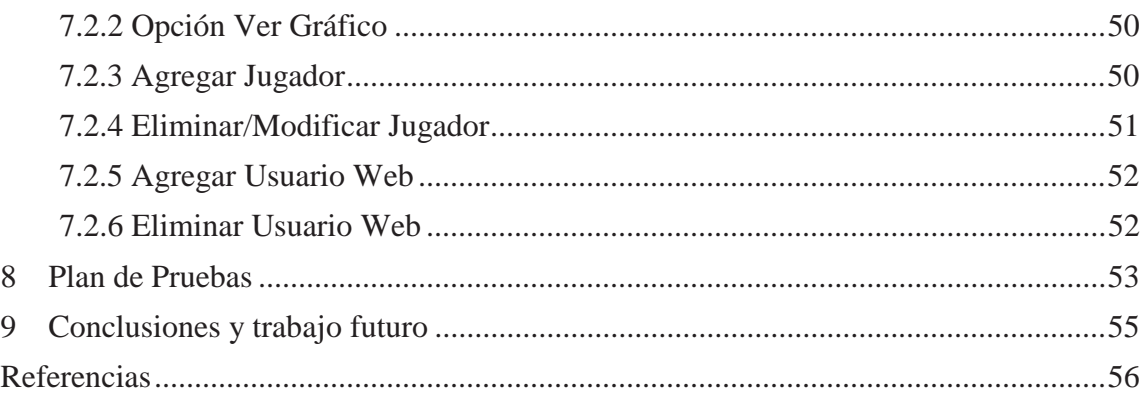

# **Glosario de Términos**

ADT: Android Development Tools es un plugin para el entorno de desarrollo integrado Eclipse y fue diseñado para ofrecer a los desarrolladores de Android herramientas para facilitar el desarrollo de aplicaciones, ADT extiende las capacidades de Eclipse y permite crear nuevos proyectos Android, interfaces de usuario y exportar archivos .apk para su posterior distribución, entre otras cosas.

API: Application Programming Interface, en español, Interfaz de Programación de Aplicaciones, es el conjunto de funciones y procedimientos (o métodos, en la programación orientada a objetos) que ofrece cierta biblioteca para ser utilizado por otro software como una capa de abstracción.

APK: Un archivo con extensión .apk es un paquete para el sistema operativo Android. Este formato es una variante del formato JAR de Java y se usa para distribuir e instalar componentes empaquetados para la plataforma Android para smartphones y tablets.

SDK: Software Development Kit, en español, Kit de Desarrollo de Software es generalmente un conjunto de herramientas de desarrollo de software que le permite al programador crear aplicaciones para un sistema concreto.

# **Lista de Figuras**

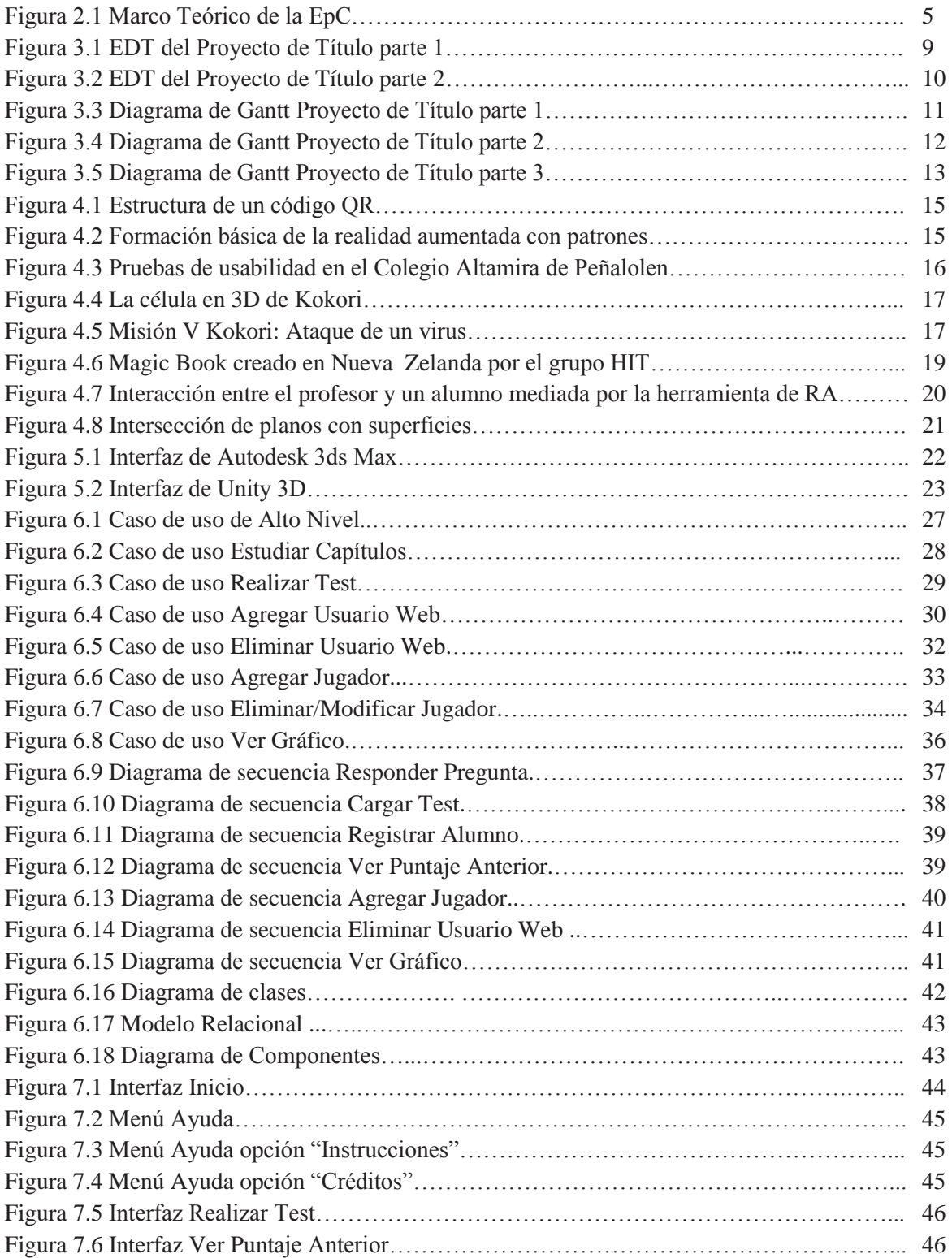

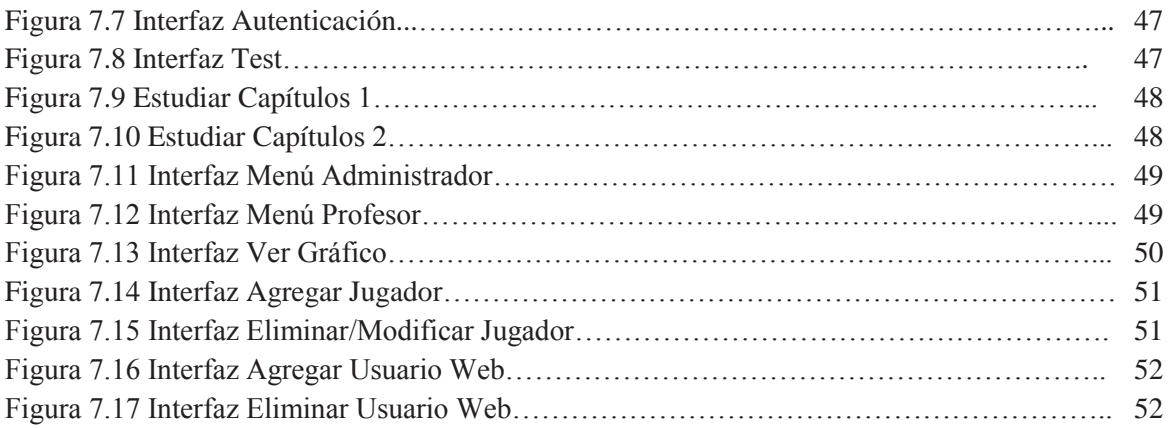

# **Lista de Tablas**

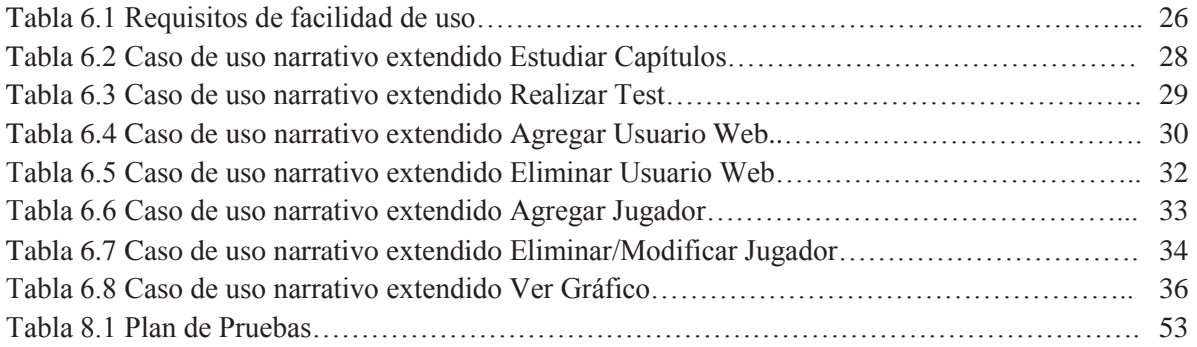

# **1 Introducción**

Como seres sociales que somos, inmersos en una realidad de la que no podemos desentendernos, se decidió enfocar el proyecto en la generación de una herramienta de progreso que encaje en el esfuerzo nacional por mejorar la calidad de la educación en Chile.

El presente trabajo pretende que ambas ciencias, Informática y Biología, valiéndose de los conocimientos que pretendemos aplicar en esta oportunidad, logren potenciarse y llegar de una forma accesible a los estudiantes secundarios.

La construcción de un sistema que incorpore, ordene rigurosamente y, finalmente, canalice de una forma simple de comprender por el común de los estudiantes los datos que se consideren relevantes para el aprendizaje, es nuestro norte y convicción.

No se pretende agotar los conocimientos del área ni abarcarlo todo. Simplemente, se abordará el área de la Biología Celular a objeto de hacerla cercana al estudiante común, a fin de que se aproveche de mejor forma lo que hoy, en muchos casos, se mira con desdén.

La estructura del presente documento comienza con la descripción del problema a resolver y se establecen los objetivos del proyecto. A continuación, se analiza y se describen los métodos a utilizar para la resolución del problema, esto abarca la descripción de las principales tecnologías, siendo la más importante: la Realidad Aumentada. Luego se realizará el diseño de la solución, incluyendo la especificación de requerimientos, casos de uso, diseño de interfaces, entre otros. Finalmente, se expone la solución final desarrollada, esto comprende las interfaces de la aplicación, plan de pruebas y conclusiones obtenidas al término del proyecto.

# **2 Descripción del Problema**

#### **2.1 Influencia de las Tecnologías en la Educación**

La forma en la cual se enseña en los colegios ha ido evolucionando en respuesta a los cambios continuos en la sociedad y el mundo. La velocidad a la que se producen las innovaciones y los cambios tecnológicos exigen actualizar permanentemente los conocimientos y a su vez influyen en el énfasis de la profesión docente, ya que en la actualidad se enfrentan al desafío de utilizar las Tecnologías de la Información y la Comunicación (TIC) para proporcionar a los estudiantes las herramientas y conocimientos necesarios para el siglo XXI.

El presente proyecto busca contribuir en la inclusión de las TIC en la enseñanza de la asignatura de biología, específicamente, en la materia de biología celular de primero a cuarto medio y aspira ser una herramienta que ayude en la enseñanza y el aprendizaje mediante el uso de la realidad aumentada. Resulta fundamental entonces, utilizar una metodología de enseñanza para lograr este objetivo, particularmente este proyecto se desarrollará bajo las bases de la enseñanza para la comprensión y los conceptos estructurantes.

A continuación, se describirán las TIC y el estado de estas en el sistema educativo chileno, a demás, se explicará la metodología de la enseñanza para la comprensión y los conceptos estructurantes, la importancia del aprendizaje de la biología celular y los contenidos mínimos obligatorios determinados para la enseñanza media.

### **2.2 Tecnologías de la Información y la Comunicación**

Las TIC se definen como aquellas herramientas computacionales e informáticas que procesan, sintetizan, recuperan y presentan información representada de la más variada forma, páginas web, foros, imágenes, vídeo, etc. Es un conjunto de herramienta, soportes y canales para el tratamiento y acceso a la información, para dar forma, registrar, almacenar y difundir contenidos digitalizados.

Actualmente las TIC están sufriendo un desarrollo vertiginoso, esto está afectando a prácticamente todos los campos de nuestra sociedad, y la educación no es una excepción. Para incorporar de manera eficaz las TIC al aula, el profesorado ha tenido que cambiar sustancialmente el modo de ejercer sus funciones específicas, capacitarse constantemente en lo que se refiera a los nuevos avances tecnológicos para incorporarlos dentro del aula y desarrollar en sus estudiantes las habilidades necesarias para su buen uso. Esta capacitación tecnológica es un desafío para el docente, puesto que, las generaciones antiguas, están en desventaja respecto a los estudiantes, llamados "nativos digitales" los cuales están familiarizados con el lenguaje de computadoras, videojuegos, teléfonos celulares, etc. El profesor teniendo las competencias tecnologías está preparado para incorporarlas dentro de sus planificaciones pedagógicas.

"La escuela ha sido señalada como una institución estratégica para la recepción de las TIC, ya que es allí donde se reúnen los procesos de creación y transmisión de conocimientos" [Dussel y Quevedo, 2010].

Para determinar el nivel de desarrollo de las habilidades TIC para el aprendizaje que han alcanzado los estudiantes del sistema escolar chileno, el año pasado, se aplicó por primera vez el SIMCE TIC (Sistema Nacional de Evaluación de resultados de aprendizaje de Competencias TIC en Estudiantes). Se aplicó a 10 mil alumnos de segundo medio de 500 colegios del país y los resultados arrojados revelaron que un 46,2%, alcanzó el nivel inicial, lo que significa que navegan por Internet pero no usan la tecnología con un objetivo específico, el 50,5% de los estudiantes lograron el nivel intermedio, o sea logran capturar información, usarla de distintas maneras**,** pero no son capaces de utilizarla para alcanzar un objetivo preciso en términos educacionales, al contrario del 3,3% de los escolares que lograron el nivel avanzado lo que significa que tienen la capacidad de integrar las tecnologías de la información al proceso de aprendizaje. Además se detectaron notables diferencias entre colegios particulares pagados y municipales, en grupos socioeconómicos y entre regiones, revelando que el proceso de incorporar las TIC ha ido avanzando lentamente debido a la carencia de recursos financieros, el insuficiente apoyo institucional o la dificultad de adaptación por parte de los docentes. Aunque, en realidad, para que se produzca el cambio es necesario tener claro que las TIC en la educación suponen una vía para mejorar la calidad de la enseñanza y un camino para dar respuesta a las nuevas exigencias que plantean los constantes cambios en la sociedad. Incorporar las TIC a la educación no sólo es un reto, sino que se convierte, hoy, en una necesidad para que los jóvenes puedan desenvolverse sin problemas dentro de la nueva sociedad. [Ministerio de Educación, 2012]

La implementación de las TIC en la enseñanza y aprendizaje, efectivamente es un elemento clave para lograr reformas educativas profundas y de amplio alcance, junto con incentivar y potenciar la comprensión de los contenidos, haciendo que los alumnos vivan experiencias de aprendizaje significativas, que le den sentido a los nuevos conocimientos adquiridos para así comprenderlos, entenderlos y asimilarlos mejor. Se debe tener en cuenta que en ningún caso las TIC reemplazan al profesor en su labor pero si son un impulso para lograr cambios y mejoras en el proceso educativo.

#### **2.3 Enseñanza para la Comprensión y Conceptos Estructurantes**

Anteriormente la enseñanza se transmitía, en su mayoría, con una metodología basada en clases expositivas y un enfoque centrado en el profesor, este método hoy en día no es suficiente, no se trata ya de transferir solo unos datos predeterminados para que el alumno los reproduzca, si no que enseñar a aprender a lo largo de toda la vida, ¿cómo se consigue esto?, hay varias metodologías de enseñanza, las cuales se han formulado respondiendo a las preferencias hacia determinadas estrategias cognitivas que son las que finalmente ayudan a las personas a dar significado a la nueva información.

 En la enseñanza de las ciencias es común encontrar demasiados conceptos en los programas curriculares, lo que puede provocar que los alumnos no logren comprender las temáticas, siendo olvidadas fácilmente. Para poder darle un sentido significativo a lo aprendido, se plantea diseñar e implementar una propuesta donde se establezcan los conceptos que realmente contribuyen al proceso de aprendizaje de los estudiantes, a demás de reconocer las relaciones que se puedan establecer entre los mismos. Lo anterior ha sido propuesto por diversos autores, recibiendo el nombre de conceptos estructurantes, los cuales tienen por objetivo promover una visión integral de las ciencias y presentar a los estudiantes contenidos que permitan su desarrollo cognitivo, para esto se propone diseñar e implementar una estrategia educativa basada en conceptos estructurantes, por medio de los cuales se logre interesar a los estudiantes, teniendo en cuenta que, durante la selección de contenidos se deben involucrar elementos contextuales, de tal forma que, los estudiantes logren establecer relaciones entre los nuevos conceptos y su conocimiento cotidiano y en la medida de lo posible una mejor comprensión de los contenidos de enseñanza [Morales, 2009]. Según Gagliardi "el alumno da un significado a lo que percibe, en función de lo que ya conoce (su sistema de significación). El mismo fenómeno será interpretado en forma totalmente distinta ai el sistema de significación es diferente. Cuando se construye un concepto estructurante se cambia el sistema de significación, permitiendo incorporar cosas que antes no tomaba en cuenta o se les daba otro significado" [Gagliardi, 1985].

¿Cómo se puede diseñar una metodología utilizando las ventajas de los conceptos estructurantes? La metodología de la Enseñanza para la Comprensión (EpC) es una posible respuesta a esta interrogación.

La EpC fue desarrollada en la Escuela de graduados de la Universidad de Harvard y es una pedagogía que utiliza las siguientes cuatro preguntas como base para su marco teórico: ¿Qué tópicos valen la pena comprender?, ¿qué de estos tópicos debe ser comprendido?, ¿cómo se puede fomentar la comprensión?, ¿cómo se puede saber lo que los estudiantes comprenden?, el proyecto de investigación colaborativa sobre Enseñanza para la Comprensión desarrolló una forma de responder estas preguntas en un marco de cuatro partes. Sus elementos son: tópicos generativos, metas de comprensión, desempeños de comprensión y evaluación diagnóstica continua. Cada elemento centra la investigación alrededor de una de las preguntas clave: define qué vale la pena comprender identificando tópicos o temas generativos y organizando propuestas curriculares alrededor de ellas; clarifica lo que los estudiantes tienen que comprender articulando metas claras centradas en comprensiones clave; motiva el aprendizaje de los alumnos involucrándolos en desempeños de comprensión que exigen que éstos apliquen, amplíen y sinteticen lo que saben, y controla y promueve el avance de los estudiantes por medio de evaluaciones diagnósticas continuas de sus desempeños, con criterios directamente vinculados con las metas de comprensión. La figura 2.1 muestra el marco teórico de la EpC. [Blythe, 1999].

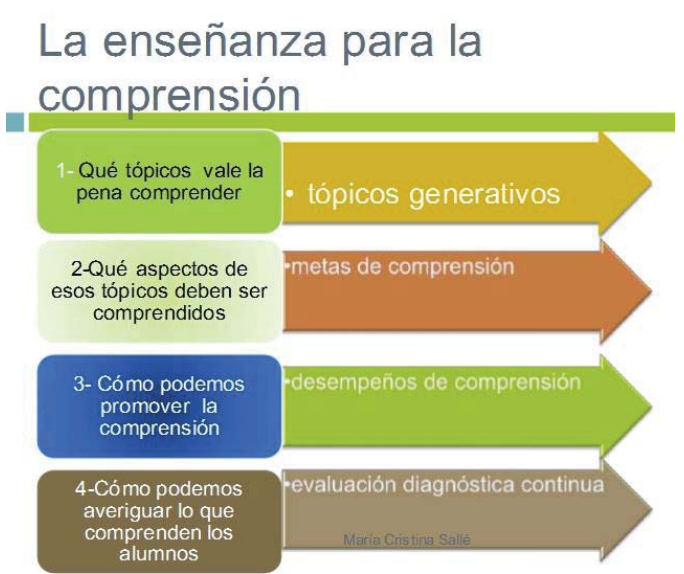

Figura 2.1 Marco Teórico de la EpC.

 De acuerdo a lo anterior, en la EpC se reconocen algunos elementos que permiten pensar en el diseño de una planificación curricular centrada en este modelo y los conceptos estructurantes, entre ellos los tópicos generativos, teniendo en cuenta que las relaciones que se pueden establecer a través de ellos; asimismo, se hace evidente que el objetivo en cada una de estas estrategias no es la acumulación de conocimientos sino la comprensión de determinadas temáticas, las cuales, dependiendo la forma en que se orienten, pueden propiciar el desarrollo del sistema cognitivo de los estudiantes y trascender de la memorización de los contenidos a la argumentación y explicación de diversas situaciones, que en determinado momento pueden estar dentro de su vida cotidiana.

### **2.4 Importancia del Aprendizaje de la Biología Celular**

La célula es la unidad morfológica funcional más pequeña en todo ser vivo y es de vital importancia que los estudiantes comprendan y conozcan las propiedades fisiológicas de las células, así como sus comportamientos, relaciones y entorno, para posteriormente entender los siguientes tópicos de la asignatura: sistemas, órganos, tejidos, etc., los cuales son organismos de mayor tamaño conformados por células. La biología celular es entonces el primer acercamiento del estudiante al mundo de la biología en la enseñanza media.

Mediante la perspectiva de esta disciplina, la biología celular, se puede explicar ahora la maquinaria fundamental de la vida, obtener una comprensión elemental e integrada de los fenómenos propios al mundo viviente, apreciar la importancia de este conocimiento en la vida humana, y a su vez percibir las implicaciones sociales, culturales y éticas del aporte de la biología a la ciencia y la tecnología.

El entendimiento de la biología celular permite comprender algunas enfermedades que actualmente aquejan al ser humano y que se generan por alteración en las células o componentes de ella, al mismo tiempo ha promovido debates éticos y controversias sobre aspectos como el análisis genético para las enfermedades hereditarias, la modificación genética de los cultivos y los animales, entre otros tópicos. El avance y los logros de la biología han revelado principios comunes en el funcionamiento de las diversas formas vivientes y una interdependencia entre ellas crucial para mantener la vida en el planeta.

En este contexto la rama de la biología celular es un aporte necesario en la formación de los estudiantes y además toma cierta relevancia ya que es la primera materia de la asignatura de biología en la enseñanza media es por esto que la forma en que se transmite a los estudiantes debe ser de una forma didáctica y entretenida para que este interiorice mejor los contenidos y tenga una buena relación con el ramo a futuro. La incorporación de las nuevas tecnologías al aula de clases pretende convertirse en un instrumento cognitivo capaz de contribuir, mejorar la inteligencia y a su vez incentivar el aprendizaje.

#### **2.4.1Objetivos Fundamentales y Contenidos Mínimos Obligatorios**

El Ministerio de Educación del Gobierno de Chile (MINEDUC) ha establecido ciertos objetivos fundamentales y contenidos mínimos obligatorios (OF-CMO) los cuales responden a la necesidad de actualización, reorientación y enriquecimiento curricular, cuyo propósito es el desarrollo de competencias, ofrecer a los estudiantes conocimientos, habilidades y actitudes, relevantes para la vida de las personas, así como para el desarrollo económico, social y político del país, también a la necesidad de ofrecer una base cultural común a todo el país y de esta manera favorecer la cohesión, equidad e integración social.

Particularmente, la asignatura Ciencias Naturales en la enseñanza media se divide en tres subsectores, los cuales son Biología, Química y Física; Biología aborda los ejes Estructura y función de los seres vivos, y Organismos, ambiente y sus interacciones; este subsector tiene como propósito que los estudiantes adquieran una comprensión del mundo natural y tecnológico, y que desarrollen habilidades de pensamiento distintivas del quehacer científico. El aprendizaje de las ciencias se considera un aspecto fundamental de la educación de niños y jóvenes porque contribuye a despertar en ellos la curiosidad y el deseo de aprender y les ayuda a conocer y comprender el mundo que los rodea, tanto en su dimensión natural como en la dimensión tecnológica que hoy adquiere gran relevancia. Esta comprensión y este conocimiento se construyen en las disciplinas científicas a partir de un proceso sistemático que consiste en el desarrollo y la evaluación de explicaciones de los fenómenos a través de evidencias logradas mediante observación, pruebas experimentales y la aplicación de modelos.

Los OF-CMO de este sector implican, en el aula, importantes desafíos didácticos. Al respecto debe señalarse que en las últimas décadas los cambios en la comprensión de cómo los niños y las niñas aprenden ciencias han sido profundos.

El presente proyecto está enfocado en el eje conceptual denominado "Estructura y función de los seres vivos", debido a que este contiene los conceptos de Biología Celular. A continuación se procederá a desglosar este eje según el marco curricular de educación básica y media, actualización 2009.

#### **2.4.1.1 Estructura y Función de los Seres Vivos**

Este eje conceptual se desarrolla a lo largo de los cuatro años que dura la enseñanza media y contiene el área de Biología celular el cual es nuestro objetivo, a continuación se presentan los contenidos mínimos obligatorios [Ministerio de Educación, 2009].

- 1) Primero Medio:
- a) Identificación de las principales moléculas orgánicas que componen la célula y de sus propiedades estructurales y energéticas en el metabolismo celular.
- b) Explicación del funcionamiento de los tejidos y órganos basada en la actividad de células especializadas que poseen una organización particular, por ejemplo, la célula secretora, la célula muscular.
- c) Explicación de fenómenos fisiológicos sobre la base de la descripción de mecanismos de intercambio entre la célula y su ambiente (transporte activo, pasivo y osmosis) y extrapolación de esta información a situaciones como, por ejemplo, la acumulación o perdida de agua en tejidos animales y vegetales.
- 2) Segundo Medio:
- a) Explicación del mecanismo que permite la conservación de la información genética en el transcurso de la división celular (mitosis) y de la generación de células haploides (meiosis), en la gametogénesis.
- b) Distinción de la importancia de la mitosis y su regulación, en procesos de crecimiento, desarrollo y cáncer; y de la meiosis, en la variabilidad del material genético.
- 3) Tercero Medio:
- a) Identificación de la neurona como la unidad estructural y funcional del sistema nervioso, su conectividad y su participación en la regulación e integración de las funciones sistémicas, como por ejemplo, la circulación y la respiración.
- 4) Cuarto Medio:
- a) Descripción del modelo de la doble hebra del ADN de Watson y Crick, la universalidad del código genético y su relevancia en la replicación y transcripción del material genético desde el gen a la síntesis de proteínas.
- b) Explicación del funcionamiento de los mecanismos defensivos en el SIDA, las alergias, la autoinmunidad, los trasplantes de órganos y la inmunización artificial (vacunas), valorando el desarrollo de estas aplicaciones terapéuticas.

El software a desarrollar incluirá modelos en 3D de los temas descritos anteriormente con el fin de ser un complemento a los contenidos entregados en clases por el profesor.

# **3 Objetivos del Proyecto**

# **3.1 Objetivo General**

Implementar una aplicación móvil para el aprendizaje de Biología Celular utilizando Realidad Aumentada.

# **3.2 Objetivos Específicos**

- x Investigar sobre el contenido curricular del área de biología celular de primero a cuarto medio y sobre los lenguajes, herramientas y metodología más adecuados para desarrollar el proyecto en cuestión.
- x Crear una aplicación móvil que utilice una API de realidad aumentada y diseñar patrones de reconocimiento con un software especializado.
- x Diseñar test para validar el aprendizaje de los contenidos estudiados con el apoyo y asistencia de un profesor de biología de enseñanza media.
- x Desarrollar una aplicación web para gestionar y realizar un seguimiento al proceso de aprendizaje, que permita su integración con la aplicación móvil mediante servicios web.
- Implementar y validar el software en un colegio de la V región.

# **3.3 Plan de Trabajo**

### **3.3.1Estructura de Desglose del Trabajo (EDT)**

Las figuras 3.1 y 3.2 muestran el EDT del proyecto.

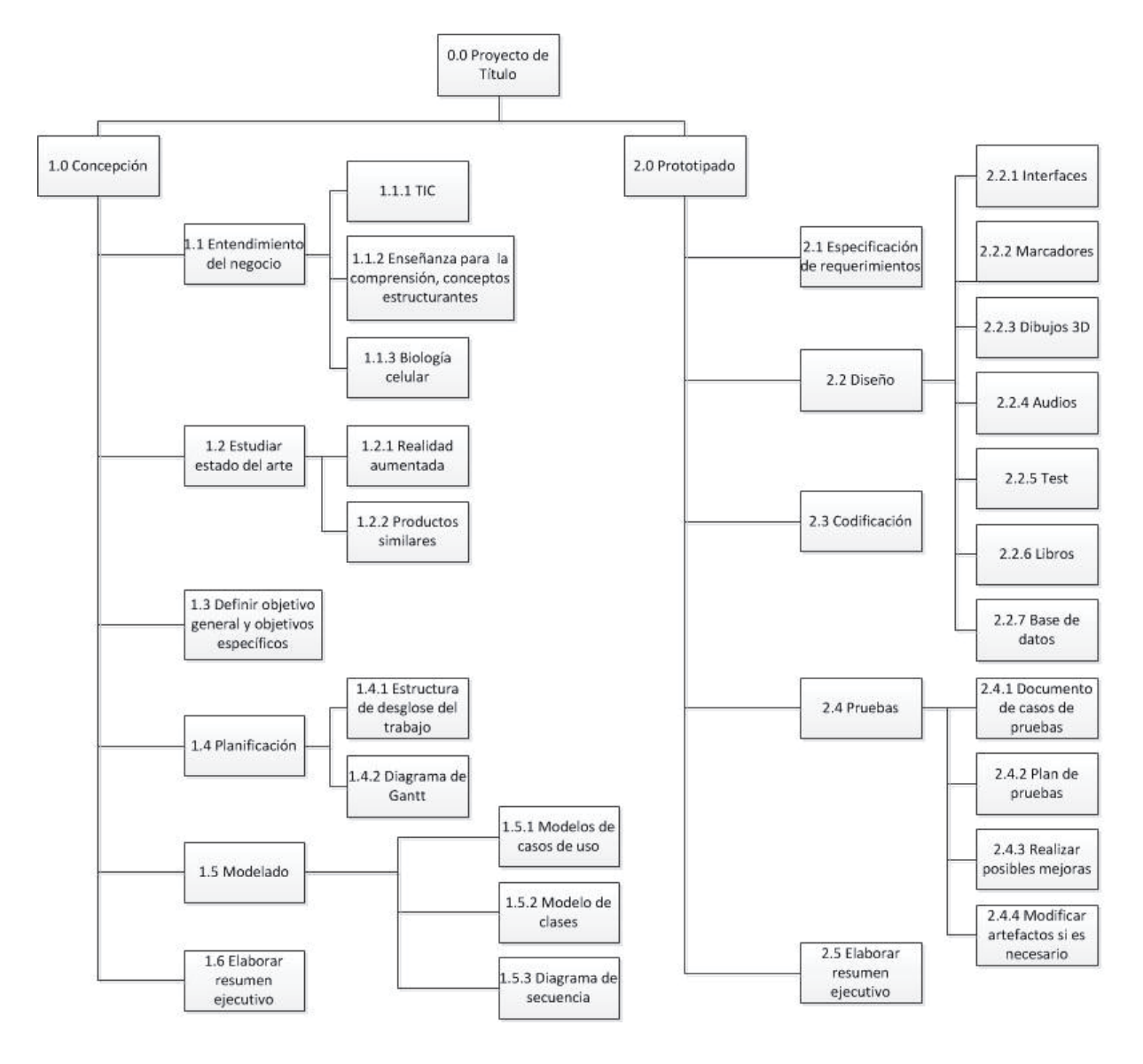

Figura 3.1 EDT del Proyecto de Título parte 1.

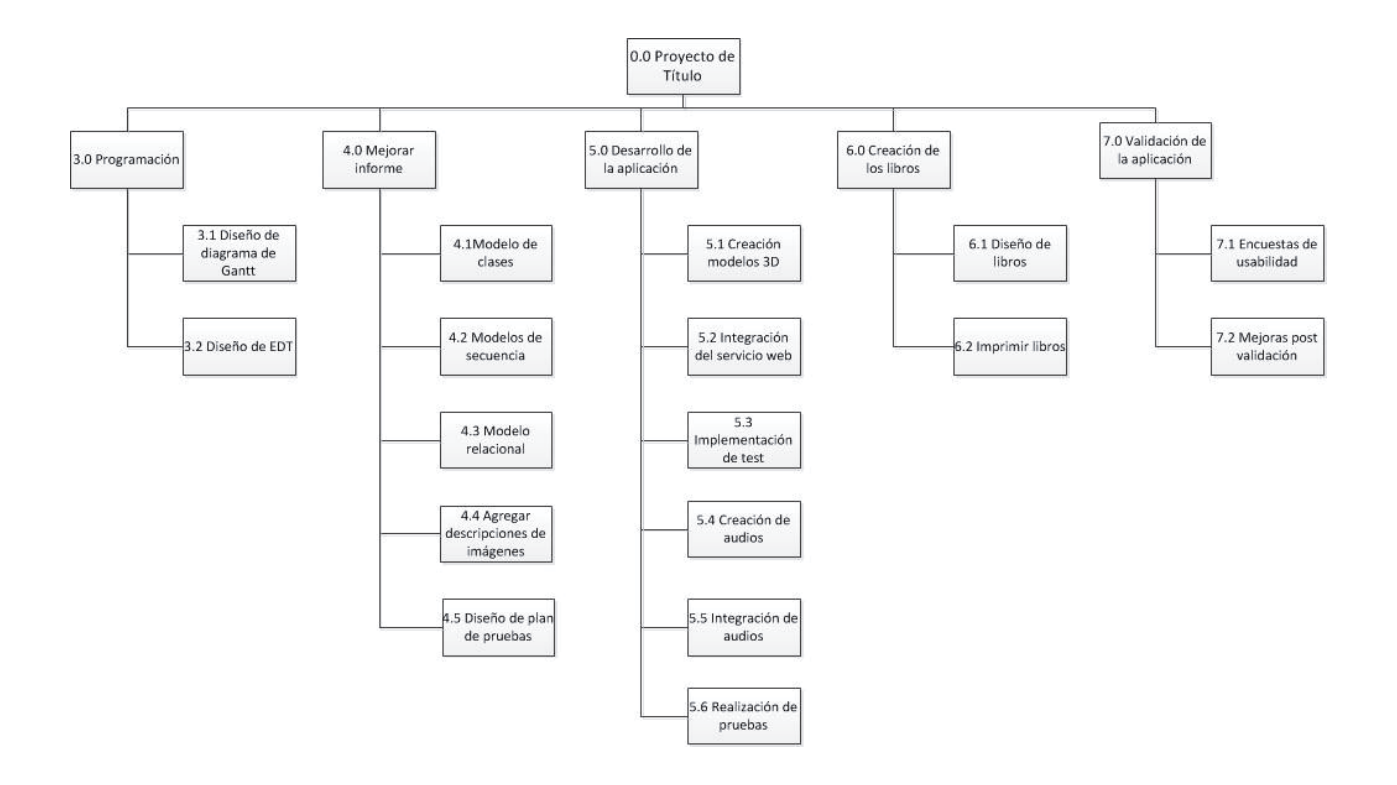

Figura 3.2 EDT del Proyecto de Título parte 2.

# **3.3.2 Diagrama de Gantt**

En las figuras 3.3 y 3.4 se muestra el diagrama de Gantt correspondiente al Proyecto de Título.

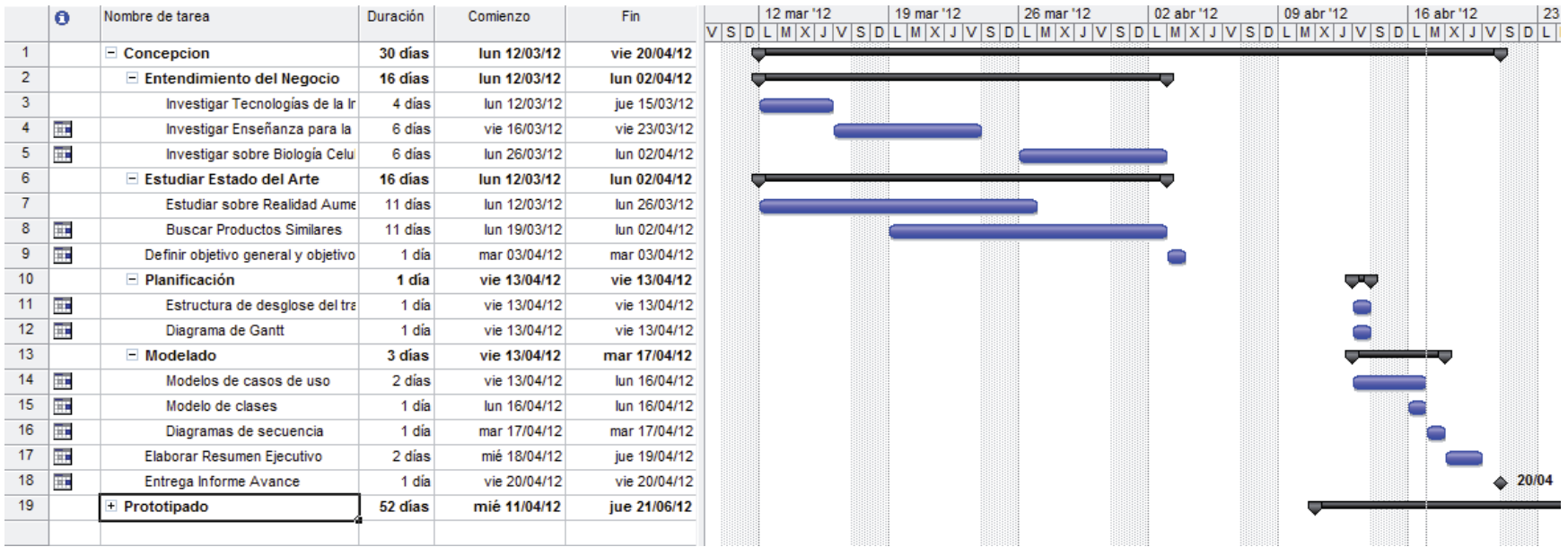

Figura 3.3 Diagrama de Gantt Proyecto de Título parte 1.

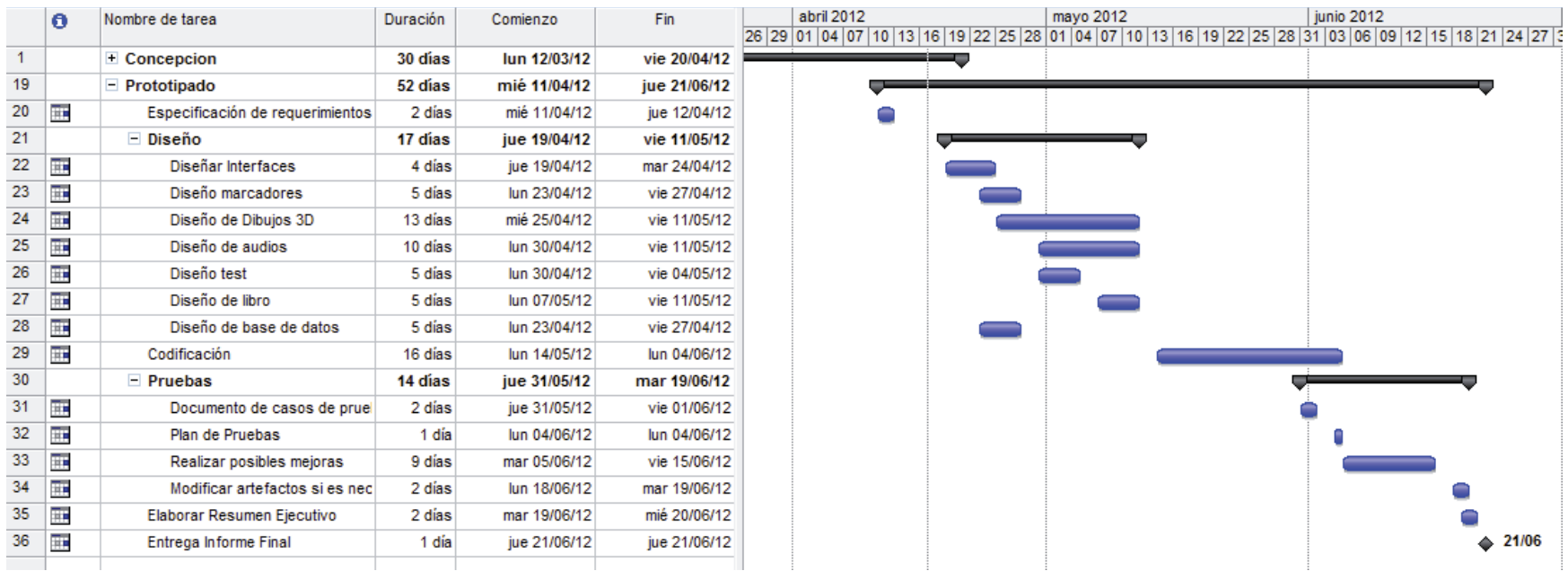

.

Figura 3.4 Diagrama de Gantt Proyecto de Título parte 2.

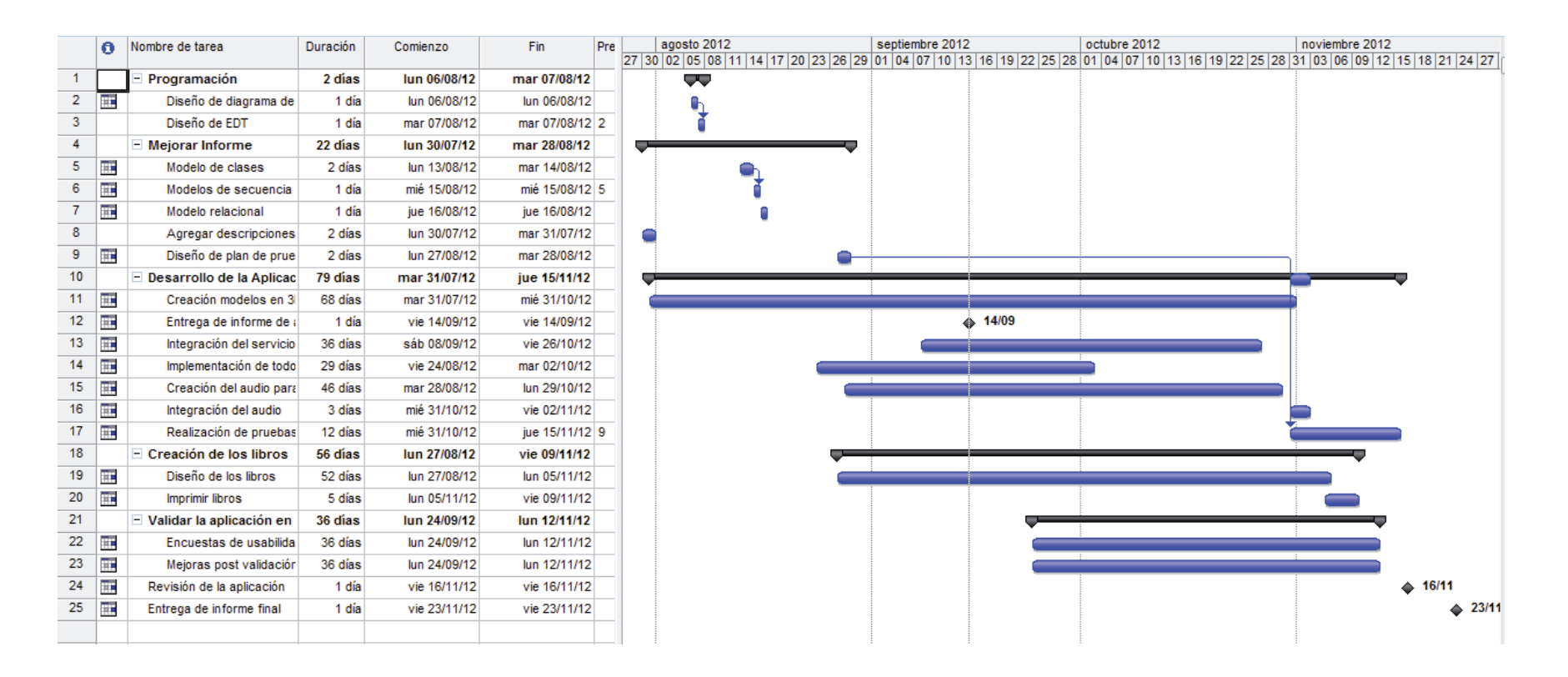

Figura 3.5 Diagrama de Gantt Proyecto de Título parte 3.

# **4 Realidad Aumentada**

La Realidad Aumentada (RA) está relacionada con la Realidad Virtual. Sin embargo la Realidad Aumentada difiere de la Realidad Virtual en que la primera no reemplaza el mundo real por uno virtual, si no que mantiene el mundo real visto por el usuario y lo complementa con información virtual superpuesta en la real. De esta manera, el usuario nunca pierde el contacto con el mundo real y al mismo tiempo puede interactuar con la información virtual superpuesta.

Para lograr tal cometido, la cámara del dispositivo captura la información del mundo real, con un sistema de posicionamiento se determina la orientación y posición del usuario en cada instante, de esta forma se crea la información del escenario virtual que será mezclado con lo capturado por la cámara para la formación de una escena aumentada. Esta escena se muestra a través del dispositivo.

Dentro de la Realidad aumentada se aprecian dos tipos: RA Outdoor y RA Indoor.

#### **4.1 RA Outdoor**

La Realidad Aumentada Outdoor utiliza servicios basados en localización (GPS) dando la posición geográfica del dispositivo móvil y superponer una capa de información de puntos de interés (POIs) de donde nos encontremos. Cuando el usuario mueve su dispositivo móvil en su entorno, va mostrando los POIs más cercanos a partir de un mapa de datos.

#### **4.2 RA Indoor**

Por otro lado, la Realidad Aumentada Indoor se divide en RA Indoor con códigos QR o Patrones (marcadores).

RA con códigos QR: Los códigos QR son una especie de evolución del código de barras actual. Es un sistema para almacenar información en una matriz de puntos (o código de barras bidimensional). Los códigos QR tienen mucha utilidad en una gran variedad de áreas desde la administración de inventarios en una industria, para el comercio electrónico, en el arte, etc.

En la figura 4.1 se puede observar la estructura básica de un código QR.

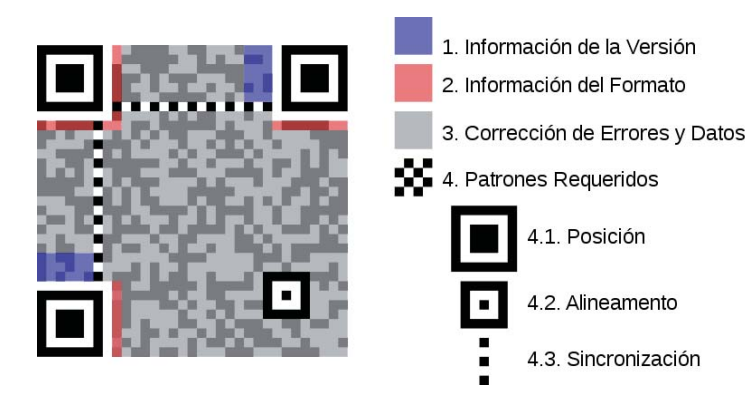

Figura 4.1 Estructura de un código QR.

RA basada en Marcadores o Patrones: Un marcador o patrón es una imagen (generalmente impresa en una hoja) que la computadora (netbook o notebook) procesa, y de acuerdo a la programación definida para esa imagen, le incorpora los objetos 3D [Ministerio de Educación de Buenos Aires, 2010].

Los marcadores para Realidad Aumentada están realizados en archivos de imágenes como .pdf o .gif y en un archivo .pat o .patt que guarda la codificación de la imagen.

La figura 4.2 muestra el funcionamiento básico de la Realidad Aumentada basada en patrones. La cámara del dispositivo captura la información del mundo real. El sistema busca el marcador dentro de esta información. Luego busca la posición y orientación de marco. El sistema identifica el marcador y busca y compara el patrón dentro del marco con los que tiene en memoria. Se transforman los objetos virtuales para alinearlos con los marcadores y se colocan en el marco del video. Así el patrón pasa a ser un objeto virtual normalmente en 3D.

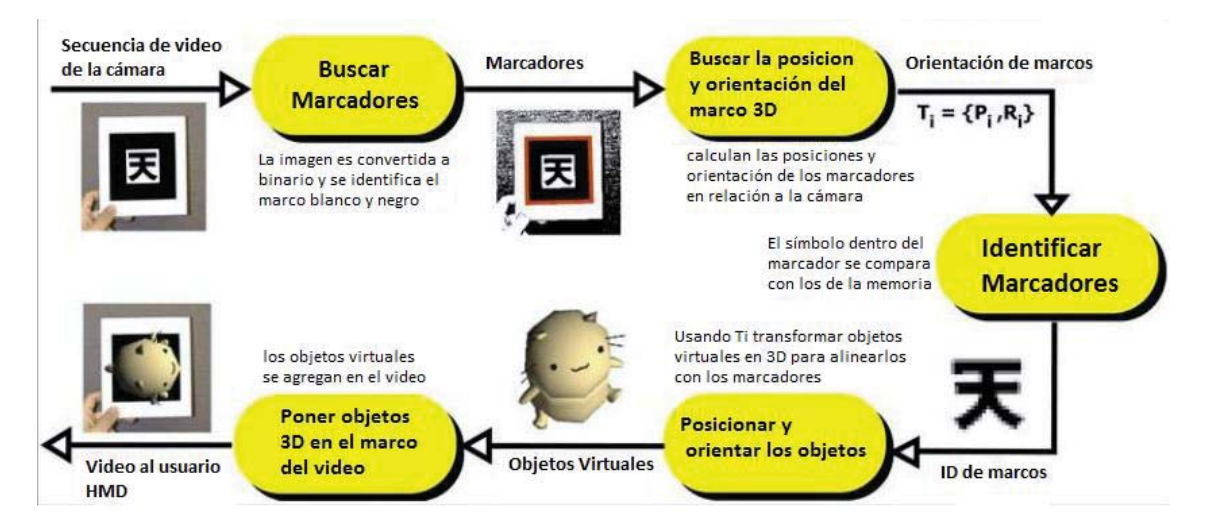

Figura 4.2 Formación básica de la realidad aumentada con patrones.

### **4.3 RA y Educación**

La realidad aumentada está introduciéndose cada vez más en distintas y nuevas áreas de aplicación tales como procesos industriales, patrimonio histórico, marketing, diseño entre otras tantas áreas en las que se puede aplicar esta tecnología. El área de la Educación no está exenta de estas iniciativas y está comenzando a introducir la tecnología de Realidad Aumentada en algunas disciplinas.

Instituciones del prestigio como Massachusetts Institute of Technology (MIT) y Harvard están desarrollando aplicaciones de Realidad Aumentada en formato de juegos que buscan involucrar a los estudiantes de educación secundaria en situaciones que combinan experiencias del mundo real con información adicional que se les presenta en sus dispositivos móviles.

Sin embargo su aplicabilidad y conocimiento de esta tecnología en la docencia aún es mínima debido a la naturaleza y estado de desarrollo de la Realidad Aumentada que muchos desconocen y su escasa presencia en los ámbitos cotidianos de la sociedad [Basogain, et al., 2008].

## **4.4 Productos Similares**

### **4.4.1El Proyecto Kokori**

Kokori es un videojuego de estrategia en 3D de tiempo real gratuito financiado por FONDEF el cual se basa en los tópicos de biología celular que se encuentran incluidos en el programa oficial de biología para la Educación Media en Chile.

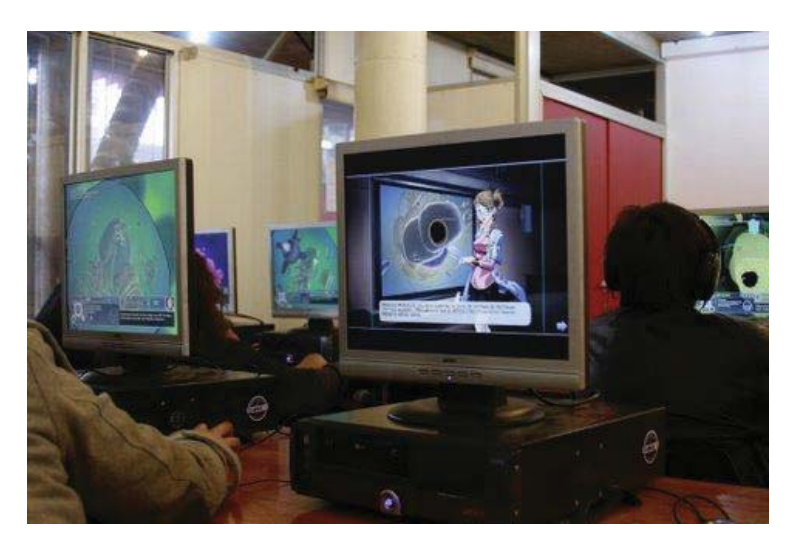

Figura 4.3 Pruebas de usabilidad en colegio Altamira de Peñalolén.

Kokori se divide en varias misiones cortas (siete) de distintos niveles de complejidad donde se debe recorrer una célula usando "Nanobots" e ir solucionando problemas que han puesto en peligro a dicha célula tales como ataques de virus. Al cumplir las etapas se logrará el objetivo de que el jugador explore la célula, reconozca sus componentes y sus diferentes procesos biológicos mientras se divierte [Proyecto Kokori, 2008].

En las figuras 4.4 y 4.5 se muestran capturas del videojuego kokori.

 Los requisitos mínimos para utilizar Kokori sin problemas son un procesador Pentium IV y 1Gb de RAM.

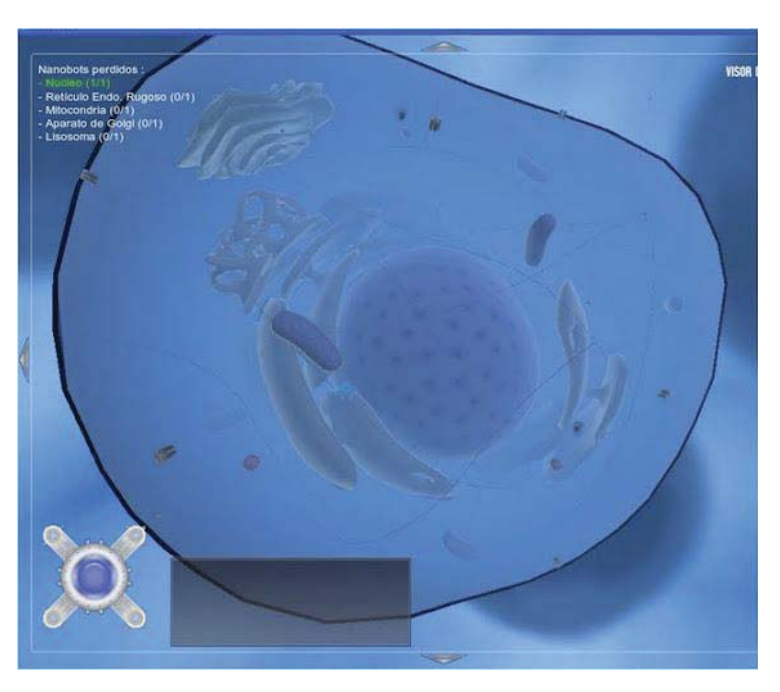

Figura 4.4 La célula en 3D de Kokori.

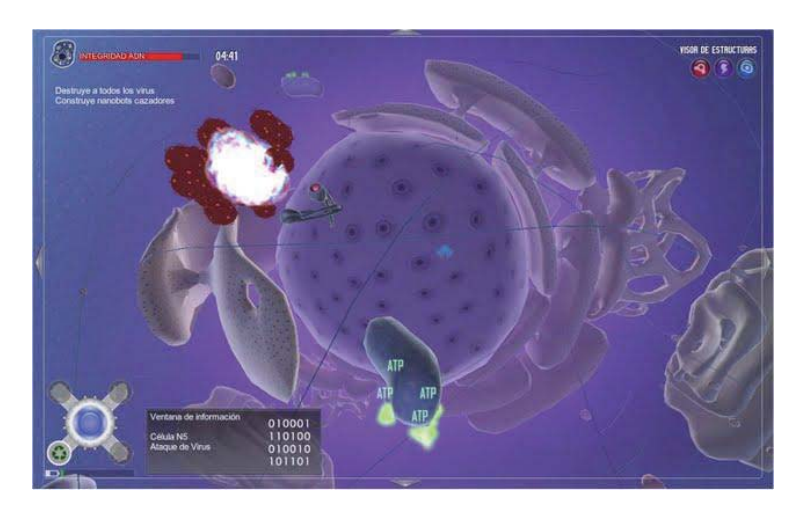

Figura 4.5 Misión V Kokori: Ataque de un virus.

#### **4.4.2Magic Book**

*Magic Book* explora la transición sin problemas entre la realidad y la realidad virtual. Cuando los usuarios miran las páginas de un libro real a través de un visualizador de mano pueden ver el contenido virtual que está superpuesto sobre las páginas reales.

Además el libro sirve como punto de colaboración. Cuando varios usuarios miran la misma página, ellos pueden ver la imagen "RA" desde su propio punto de vista y cuando uno viaja al modelo virtual, los otros usuarios lo ven como un personaje virtual en la escena. De esta manera *Magic Book* colabora soportando como un objeto físico compartiendo la experiencia con "RA" y los múltiples usuarios inmersos en ambiente virtual.

Los *Magic Book* tienen muchas posibles aplicaciones en educación, arquitectura, entretenimiento, entre otros.

La investigación hace uso de las nuevas y existentes aplicaciones de "RA" usando C y Objective-C del lenguaje MAC OSX y una variedad de otros hardware nuevos (off –the shelf). La visualización es vía OpenGL API, usando la biblioteca de software Solid para física.

Una de las principales expectativas de este programa de investigación es que va a guiar la elaboración y evaluación de las metáforas de interaccion del "libro mágico" que permiten un buen rendimiento en la visualización dimanica compleja, navegación y control de tareas.

Como parte de esta investigación, las nuevas apliciones de "AR", están siendo desarolladas sobre todo para la interacción con los complejos conjuntos de datos multidimensionales.

Las tecnologías desarrolladas pueden ser usadas en los campos médicos, aeroespaciales y educacionales. Entregando nuevos métodos ópticos tales como la disponibilidad de la pantalla virtual de retina (VRD) la evaluación continua de los factores humanos será requerida para guiar la aplicación eficaz de las aplicaciones del usuario final.

#### **4.4.2.1 Interacción y Navegación**

Esta investigación consiste en la exploración, desarrollo y evaluación de las nuevas técnicas de interacción y colaboración, por ejemplo la selección virtual de objetos solo con mirarlos.

La investigación también examina ambientes de multi-escala y sus aplicaciones a Magic Book.

Frecuentemente el usuario podrá transitar suavemente entre dos modos de vistas: la realidad aumentada y la vista de realidad virtual. Dando así al usuario el control total sobre la transición, ellos pueden ver las escenas de manera arbitraria.

Esta investigación dará como resultado una profunda e interactiva experiencia para los usuarios. En un ambiente de colaboración, se espera que estas mejoras hagan que la comunicación entre los usuarios sea más fácil y natural.

#### **4.4.2.2 Función Natural Tracking**

Este proyecto se centra en la implementación del seguimiento natural (natural tracking) de Magic Book. Este método de búsqueda utiliza las características de la escena en lugar de depender por completo de los marcadores requeridos.

La tecnología existente en Magic Book requiere que cada esquina del marcador este a la vista en todo momento, para que así, la imagen 3D pueda aparecer en la página.

La investigación consiste en la adaptación de una nueva versión de la ARToolKit para Windows que utiliza el seguimiento de la textura de estructuras planas en 2D. Un marcador en blanco y negro todavía se utiliza en el proceso de inicialización, pero ya no es necesaria en el seguimiento: las pistas de software en tiempo real son las características naturales del objeto plano. Este método es mucho más robusto que un simple seguimiento de los marcadores, porque incluso si el marcador está cubierto o fuera de vista de las imágenes en 3D sigue apareciendo en la página.

Las principales tecnologías que se utilizan para la creación de este proyecto son ARToolKit, Open GL, C y VRML [Billinghurst, et al., 2008].

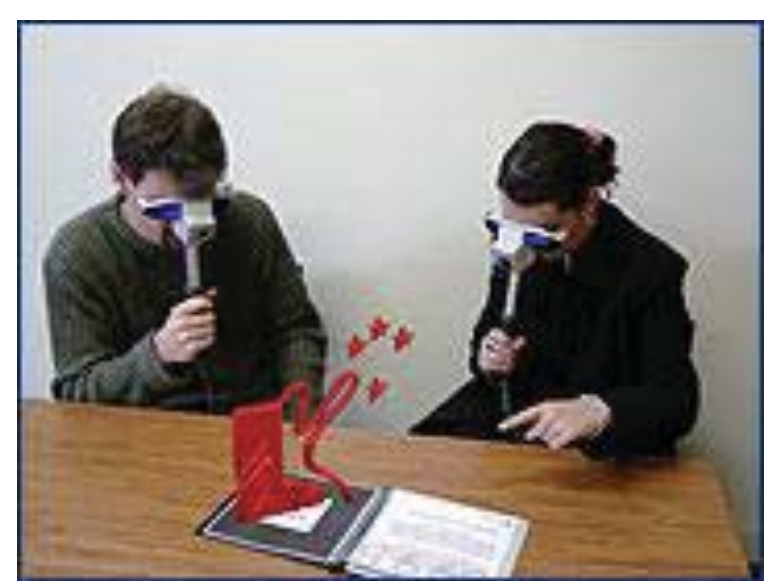

La figura 4.6 muestra el Magic Book y sus aplicaciones en la enseñanza de materias.

Figura 4.6 *Magic Book* Creado en Nueva Zelanda por el grupo HIT.

#### **4.4.3RA en la Enseñanza del Cálculo en Varias Variables**

En el Laboratorio de Realidad Virtual de la Universidad Eafit, se desarrolló un prototipo de Realidad Aumentada para la enseñanza del Cálculo en Varias Variables, que permite la visualización de conceptos matemáticos a partir de la creación de un objeto virtual, que se puede comparar con objetos reales, potenciando las posibilidades de comprensión de los conceptos matemáticos estudiados. La instrucción impartida se fundamentó en la pedagogía de la Enseñanza para la Comprensión, que propicia en los alumnos la integración de conceptos previamente adquiridos con los nuevos que son objeto de estudio y su utilización en forma creativa para solucionar diversas situaciones de su entorno.

#### **4.4.3.1 RA y las Matemáticas**

En el proyecto de investigación "Realidad Aumentada para la enseñanza de las matemáticas" se diseñó un software el cual le permite al alumno y al profesor interactuar en una superficies en 3D generada por computador a través de una cámara de video y de anteojos de realidad aumentada sobre una superficie real, permitiendo la comparación del objeto virtual con objetos de la realidad, ver figura 4.7.

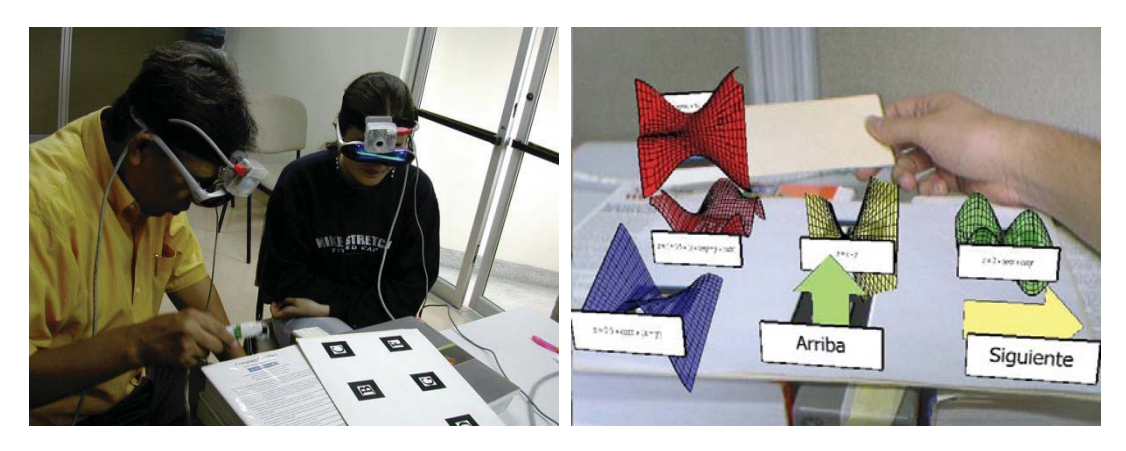

Figura 4.7 Interacción entre el profesor y un alumno mediada por la herramienta de RA.

Algunos de los conceptos para los cuales se diseñaron actividades para promover su comprensión a partir de la interacción con la herramienta de Realidad Aumentada fueron los siguientes: reconocimiento de superficies a partir de sus ecuaciones, intercepción de superficies con planos paralelos a los ejes coordenados para visualizar los conceptos de traza y curva de nivel, plano tangente y secante a una superficie, gradiente, derivada direccional, volumen de sólidos acotados por planos y superficies, integrales dobles y de línea, área de una superficie acotada, coordenadas cilíndricas y esféricas; conceptos físicos, como el de densidad y centro de masa [Esteban, 2008].

En la figura 4.8, se puede observar algunas de las gráficas de las superficies con las cuales los alumnos del grupo experimental interactuaban en el proceso de comprensión de los conceptos propios de curso de cálculo en varias variables.

Cabe destacar que este proyecto se realizó teniendo de base la Enseñanza para la Comprensión detallada anteriormente.

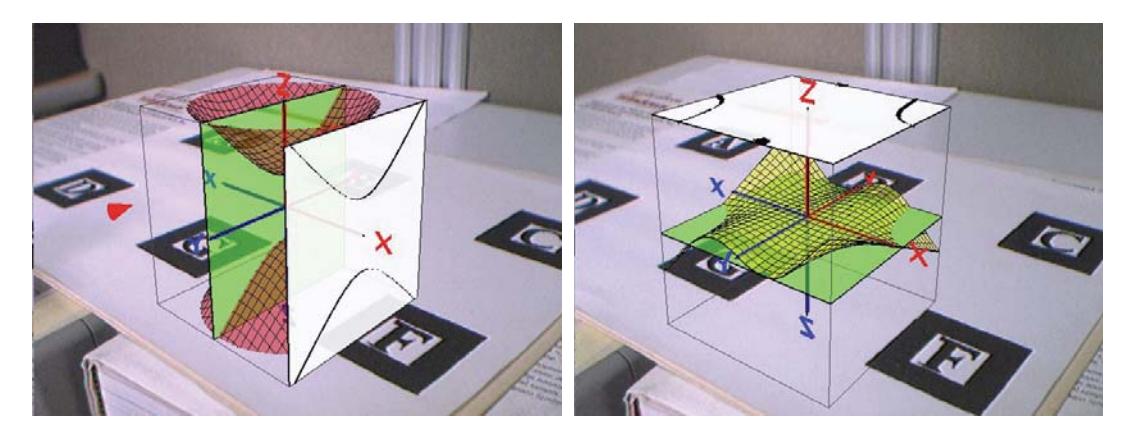

Figura 4.8 Intersección de planos con superficies.

# **5 Tecnologías utilizadas**

Para el desarrollo de este proyecto se utilizaron varias tecnologías de las cuales destacaremos cinco: Unity 3D, Vuforia, Android SDK y Java, 3dsMax y Servicios Web.

### **5.1 Autodesk 3ds Max**

Autodesk 3ds Max es un software de modelado, animación y renderización en 3D y proporciona potentes herramientas que permiten al usuario y los diseñadores dedicar más energía a la creatividad en lugar de las dificultades técnicas. Fue desarrollado y producido por Autodesk Media and Entertainment y puede ser usado en la plataforma de Microsoft Windows. Gracias a su potencia, flexibilidad y rendimiento es la más utilizada en todo el mundo a nivel profesional, sobre todo en la industria del cine, los videos juegos, publicidad y arquitectura. Dentro de sus capacidades incluye simulación de fuerzas físicas, cálculo automático de movimientos y fotogramas, editor de materiales y texturas, técnicas avanzadas de iluminación, entre otras, [Autodesk, 2012].

La interfaz de Autodesk 3ds Max permite visualizar el modelado o animación en 3D desde cuatro perspectivas simultáneamente, asimismo posee una barra de herramientas, panel de comandos, menú desplegables, línea de tiempo y botones de grabación, en la figura 5.1 se puede apreciar la interfaz del programa.

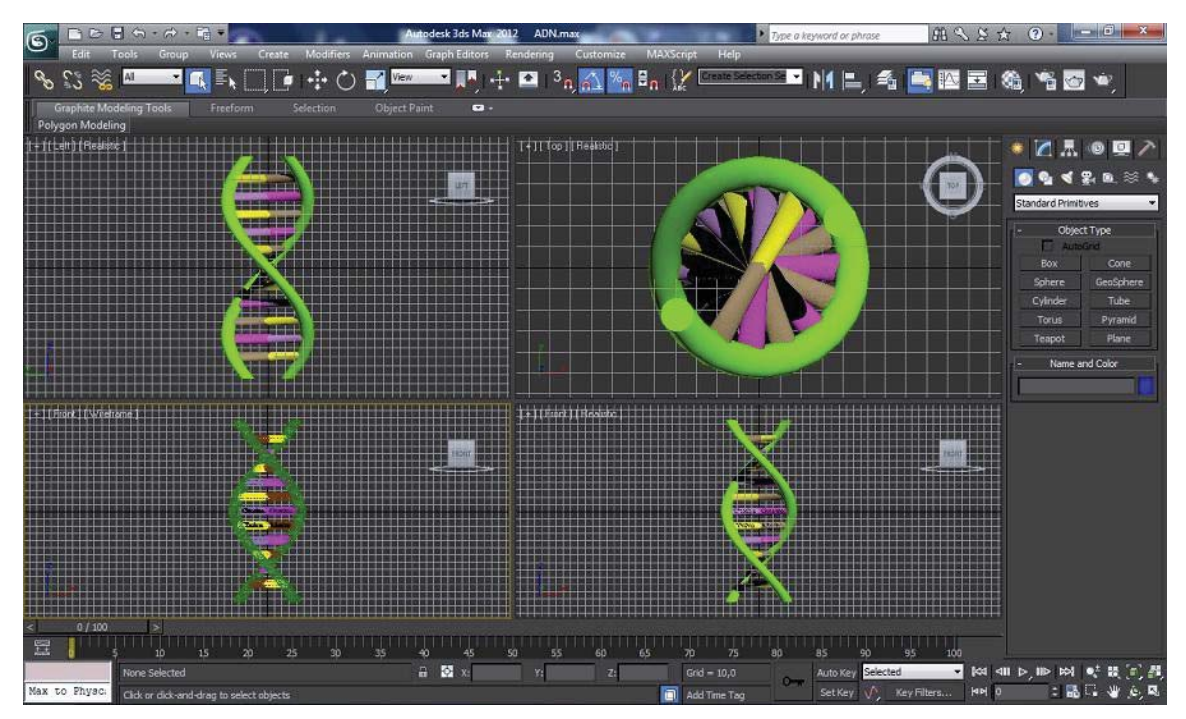

Figura 5.1 Interfaz de Autodesk 3ds Max.

Se escogió esta herramienta de modelado en 3d debido a la gran preferencia que tiene en el mercado en comparación con otros productos y además a que posee todas las características y potencialidades necesarias para la aplicación a desarrollar. Otro punto importante que se tuvo en cuenta para determinar el uso de este software es que puede interoperar con Unity 3D, software utilizado para realizar la RA, gracias al formato .fbx, el cual permite exportar modelos tridimensionales desde Autodesk 3ds Max a Unity 3D, incluyendo la transferencia de geometrías, texturas, animaciones, materiales simples, etc.

### **5.2 Unity 3D**

Unity 3D es un motor de desarrollo de juegos y contenido 3D interactivo creado por Unity Technologies. El entorno de desarrollo de Unity 3D se puede ejecutar desde Microsoft Windows y Mac OS X, y los juegos creados en el pueden ser publicados en distintas plataformas como por ejemplo, computadoras de escritorio, iOS, Wii, PlayStation3, Xbox 360 y Android. Posee un Plug-In Web por el cual se pueden desarrollar juegos de navegador para Windows y Mac, soporta tres lenguajes de programación: JavaScript, C# y una variante de Python llamado Boo, los tres son igual de rápidos y pueden interoperar, [Unity, 2012].

La interfaz grafica de usuario de Unity 3D, figura 5.2, principalmente posee cinco áreas: vista de escena, vista de juego, vista de proyecto, vista de jerarquía y vista de inspector.

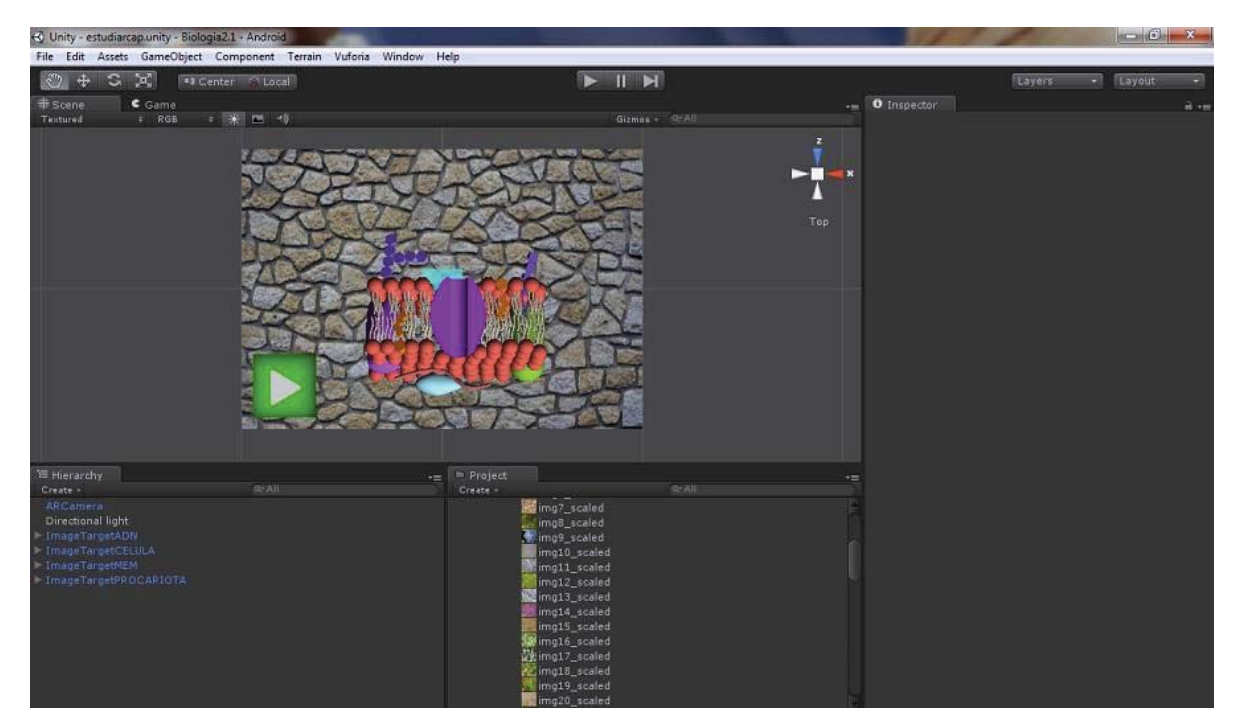

Figura 5.2 Interfaz de Unity 3D.

En este proyecto, se utilizará Unity 3D para el desarrollo de la realidad aumentada en conjunto con la extensión de Vuforia, detallada más adelante, ya que ambas permiten publicar aplicaciones en Android.

#### **5.3 Vuforia SDK**

Vuforia es un kit de desarrollo de software o SDK (siglas en inglés de software development kit) desarrollado por Qualcomm y permite la creación de aplicaciones con realidad aumentada para dispositivos móviles. Vuforia permite reconocer y rastrear imágenes planas e imágenes tridimensionales, como un cubo, para posicionar objetos virtuales 3D en el mundo real mediante de la cámara de un smartphone o tablet.

Este SDK tuvo un enorme crecimiento e incorporo más de 1000 aplicaciones en los últimos 12 meses, con casi 30.000 desarrolladores registrados en más de 130 países, destacándose en impulsar una nueva generación de experiencias móviles dando valor agregado a la publicidad y medios impresos, los productos y envases de consumo, y materiales educativos. Distintas marcas de reconocimiento mundial han desarrollado aplicaciones con Vuforia, tales como Johnson & Johnson, Sony y Maybelline [AETecno, 2012].

Vuforia posee una extensión para Unity 3D, el cual proporciona las funciones de detección y rastreo en Unity y permite a los desarrolladores crear aplicaciones de realidad aumentada y juegos para dispositivos móviles con iOS o Android. Se decidió realizar la sección de RA de la aplicación con la extensión de Vuforia por la documentación existente en internet, en comparación con otros SDK o API.

#### **5.4 Java y Android SDK**

Java es un lenguaje de programación de alto nivel orientado a objetos, desarrollado por James Gosling en 1995. El lenguaje en sí mismo toma mucha de su sintaxis de C, Cobol y Visual Basic, pero tiene un modelo de objetos más simple y elimina herramientas de bajo nivel, que suelen inducir a muchos errores, como la manipulación directa de punteros o memoria.

Por otro lado, para desarrollar aplicaciones en Android, existe Android SDK, el cual incluye un conjunto de herramientas de desarrollo, como depurador de código, bibliotecas, un simulador de teléfonos, documentación, ejemplos de código y tutoriales. Las plataformas que soporta son Linux, Mac OS X y Windows XP o posterior y se puede integrar con el entorno de desarrollo Eclipse junto con el complemento denominado ADT (Android Development Tools), el cual extiende las capacidades de Eclipse, permitiendo por ejemplo crear un proyecto de android rápidamente, crear interfaces de usuario, editores de XML personalizado, entre otras cosas diseñadas para facilitar y agilizar el desarrollo de aplicaciones en Android, [Android Developer, 2012].

Se utilizará el SDK de Android en conjunto con Eclipse para desarrollar la sección de los test de biología celular incluidos en la aplicación, la cual estará escrita con el lenguaje de programación Java.

### **5.5 Servicios Web**

Un servicio web es una tecnología que utiliza un conjunto de protocolos y estándares que sirven para intercambiar datos entre aplicaciones. Distintas aplicaciones de software desarrolladas en lenguajes de programación diferentes, y ejecutadas sobre cualquier plataforma, pueden utilizar los servicios web para intercambiar datos en Internet [W3C, 2012].

Por ejemplo, existe una aplicación desarrollada bajo el sistema operativo Windows, que gestiona una tienda deportiva, y en determinado momento se decide crear una tienda online en un sitio web, la cual pueda acceder al catalogo de precios o inventario de la aplicación en Windows, este problema se puede solucionar implementando un servicio web. Similar es lo que ocurre con los datos. Es necesario entonces desarrollar un servicio web, el cual genere la transferencia de los puntajes obtenidos en los test desde la aplicación Android al sitio web, para la posterior visualización de estos por parte del profesor/a.

# **6 Especificación de Requerimientos**

### **6.1 Requerimientos Funcionales**

- 1. Las entradas del sistema serán los patrones de los 2 libros diseñados además de las opciones de respuesta para los test y las salidas serán los objetos multimedia e imágenes 3D.
- 2. La aplicación móvil contará con 2 secciones, la primera parte presentará la realidad aumentada y la segunda parte corresponde a preguntas sobre el contenido del libro; estas preguntas serán de selección múltiple.
- 3. El sistema deberá realizar el reconocimiento de patrones rápidamente, y mostrar el contenido asociado.
- 4. En la sección de test, el sistema deberá reconocer las respuestas entregadas por el usuario, y calcular su puntaje según los aciertos logrados. Este puntaje será guardado en la memoria para que el alumno vea su progreso, a su vez estos puntajes serán almacenados en una base de datos para que el profesor vea el progreso de los estudiantes en el sitio web.

# **6.2 Requerimientos No Funcionales**

- 1. El sistema deberá funcionar sin dificultades en un tablet de 7 a 10 pulgadas con sistema operativo Android 3.0 Honeycomb o superior.
- 2. Los libros serán de 25x30 centímetros y deberán ser atractivos visualmente.

# **6.3 Requerimientos de Facilidad de Uso**

En la figura 5.1 se pueden ver los requisitos de facilidad de uso, los cuales son necesarios para una buena interacción de los usuarios con el sistema [Bennett, et al., 2007].

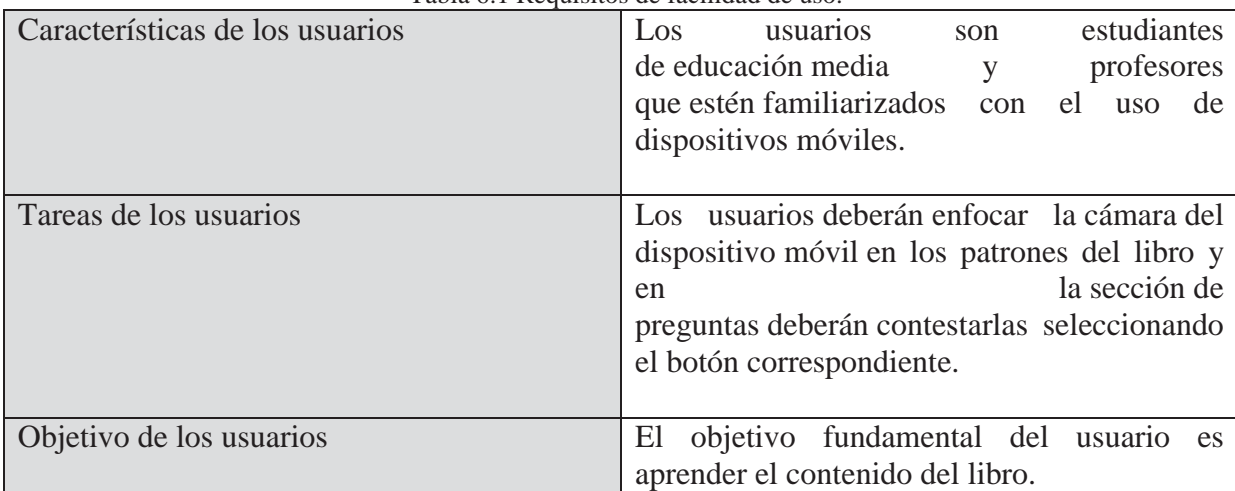

Tabla 6.1 Requisitos de facilidad de uso.

# **6.4 Modelos de Caso de Uso**

### **6.4.1Caso de Uso de Alto Nivel**

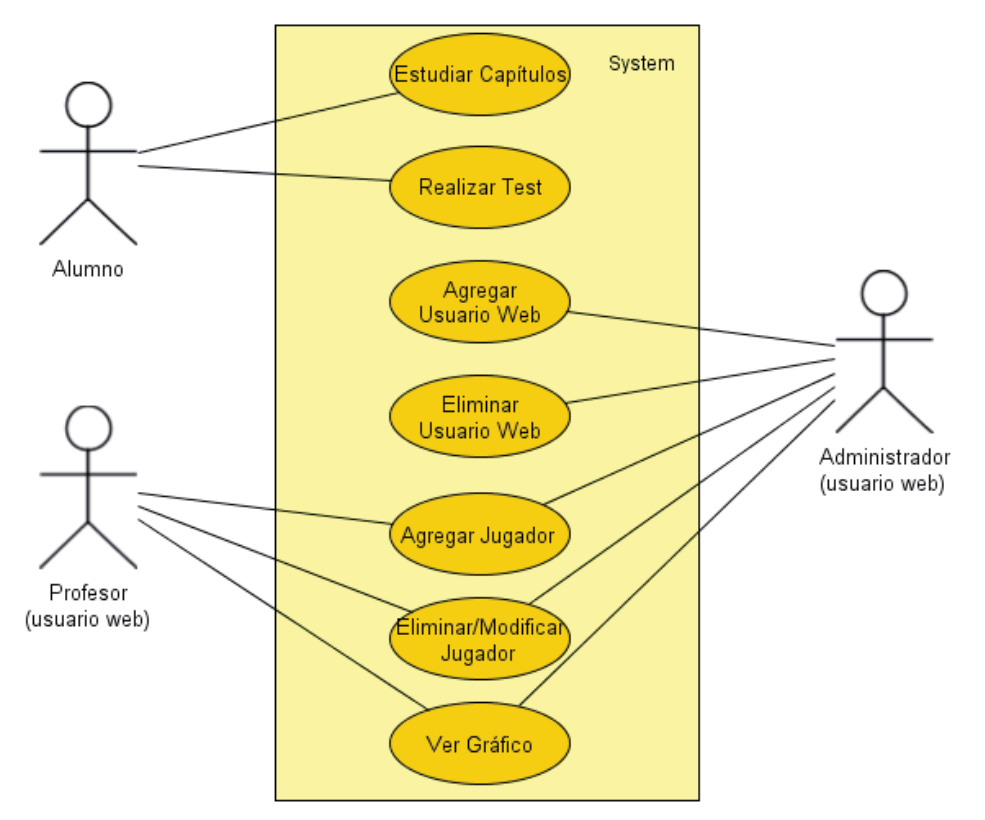

Figura 6.1 Caso de uso de Alto Nivel.

El proyecto consta de un ambiente móvil, que interactúa el alumno, y un ambiente web, en donde interactúan el administrador y el profesor.

# **6.4.2Estudiar Capítulos**

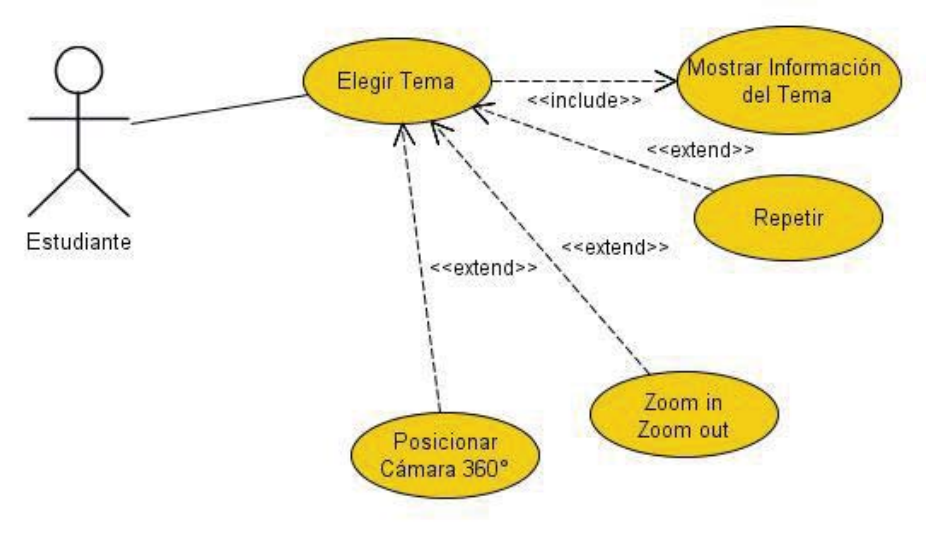

Figura 6.2 Caso de uso Estudiar Capítulos.

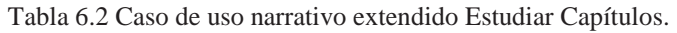

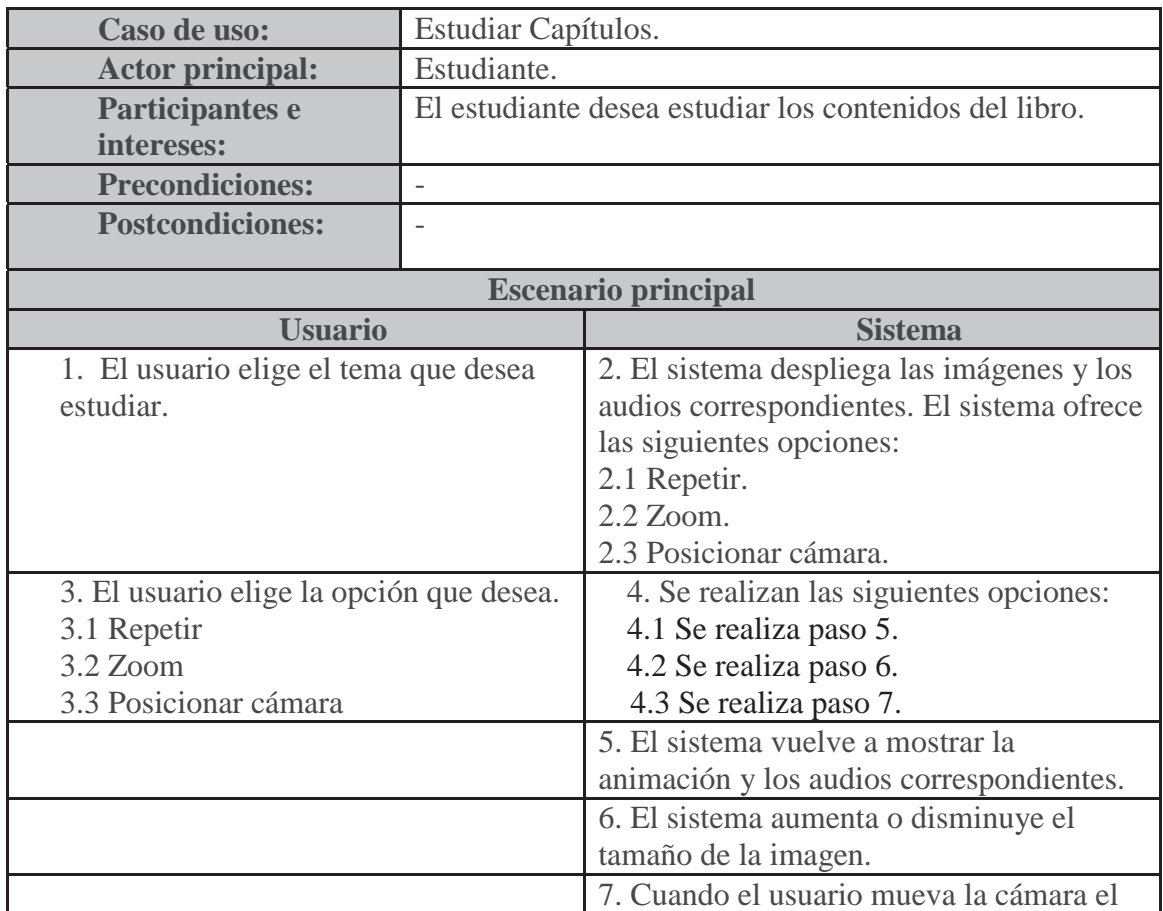

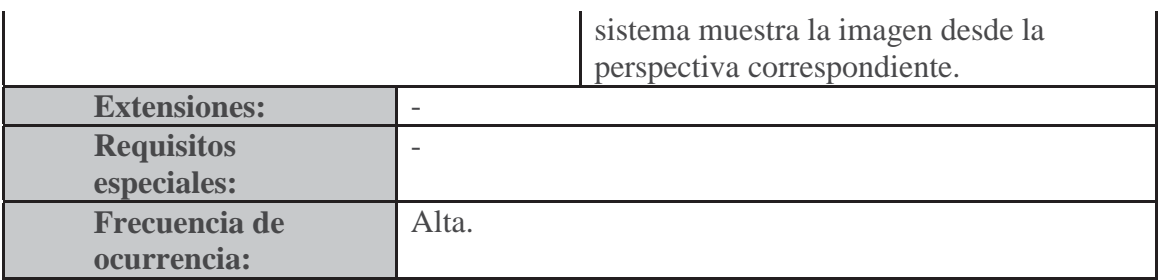

# **6.4.3Realizar Test**

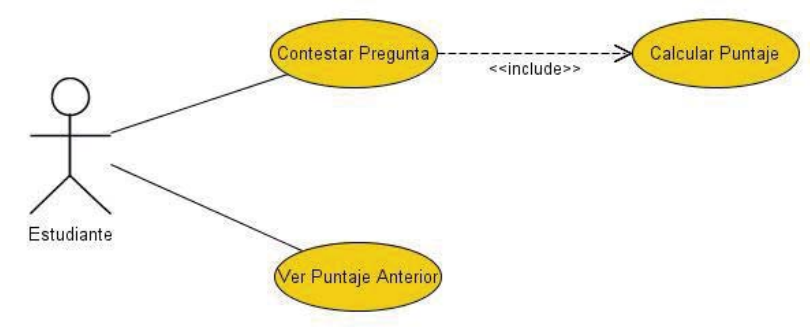

Figura 6.3 Caso de uso Realizar Test.

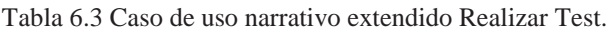

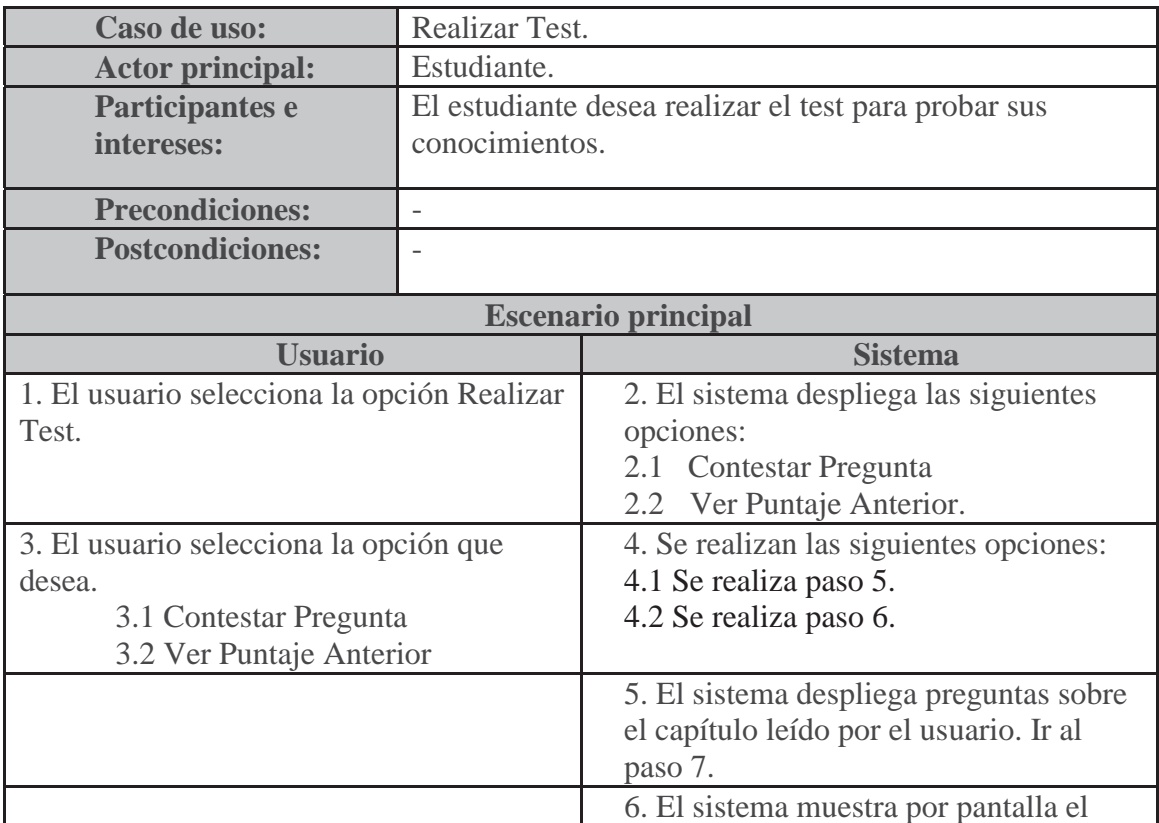

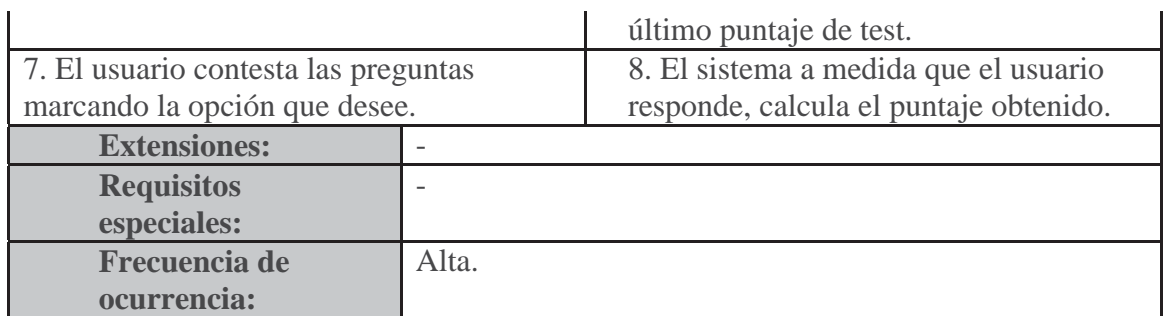

# **6.4.4 Agregar Usuario Web**

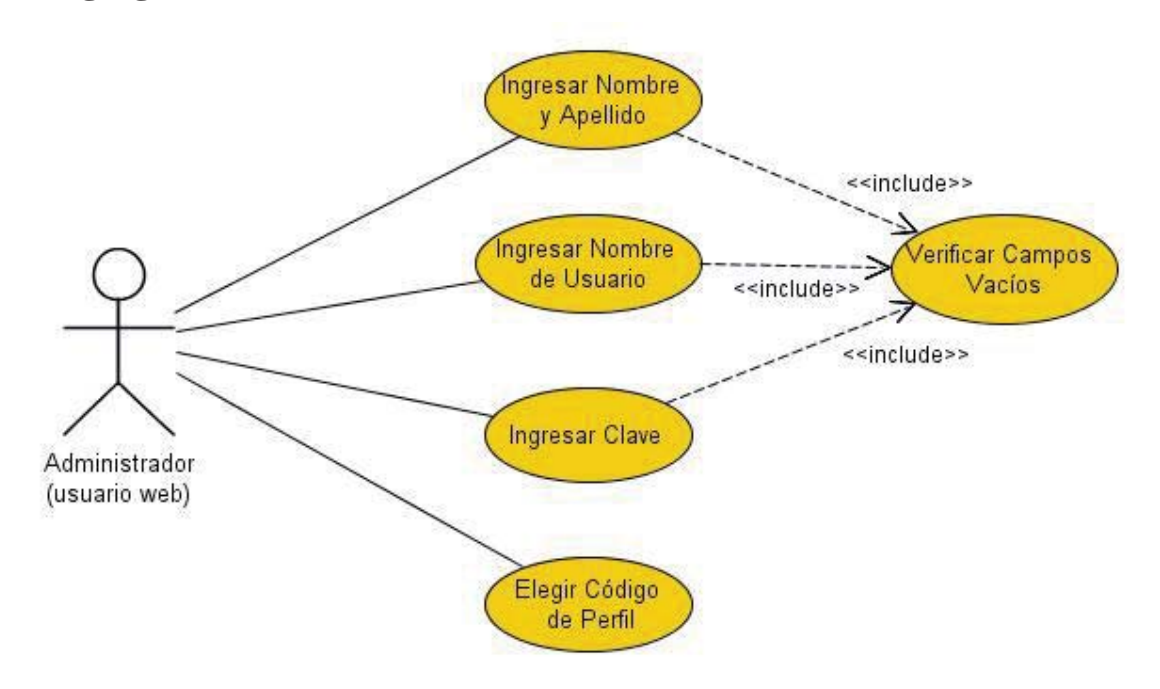

Figura 6.4 Caso de uso Agregar Usuario Web.

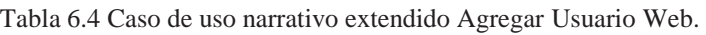

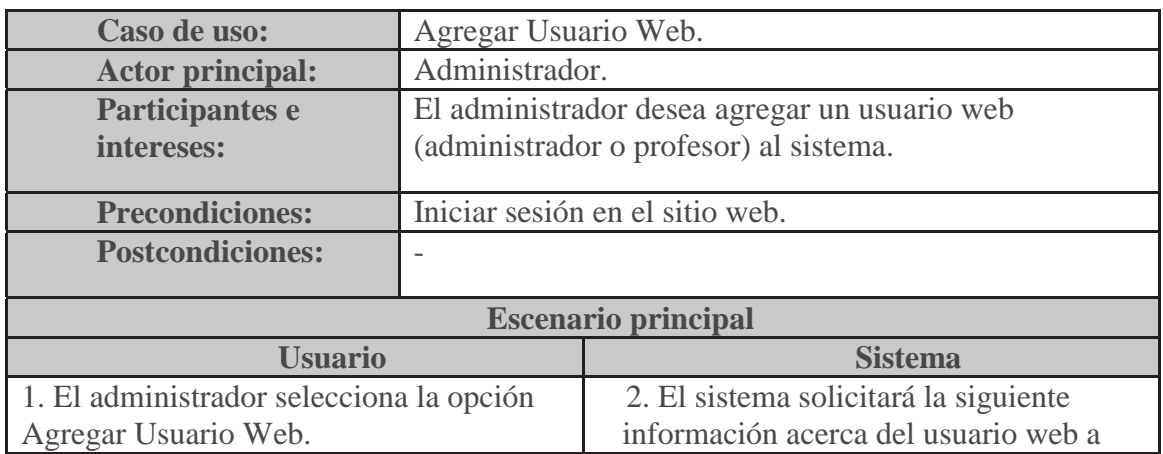

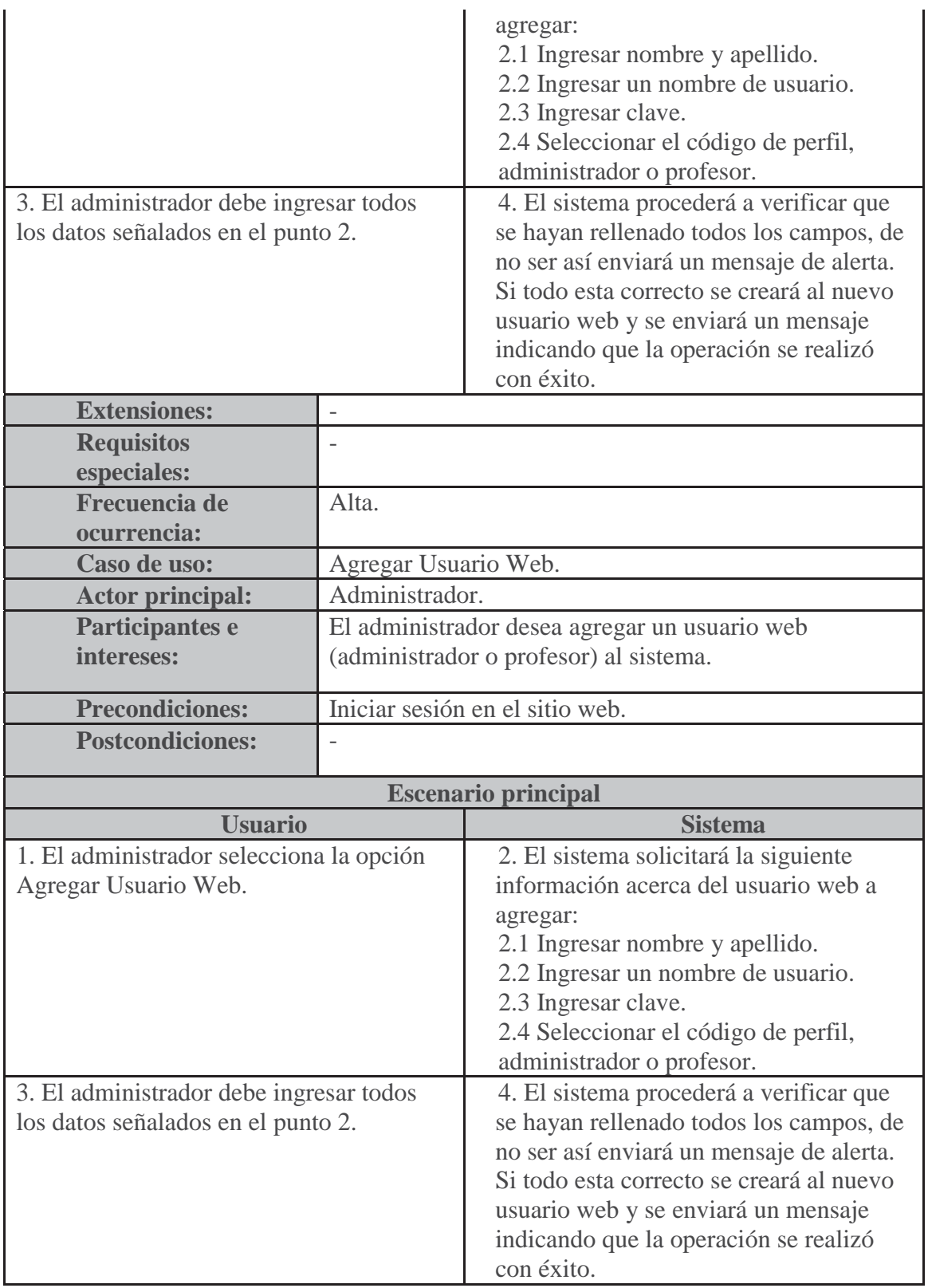

### **6.4.5 Eliminar Usuario Web**

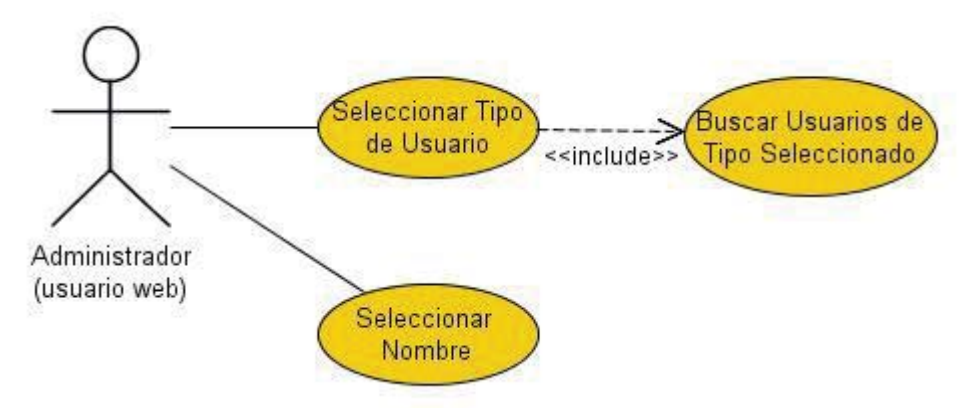

Figura 6.5 Caso de uso Eliminar Usuario Web.

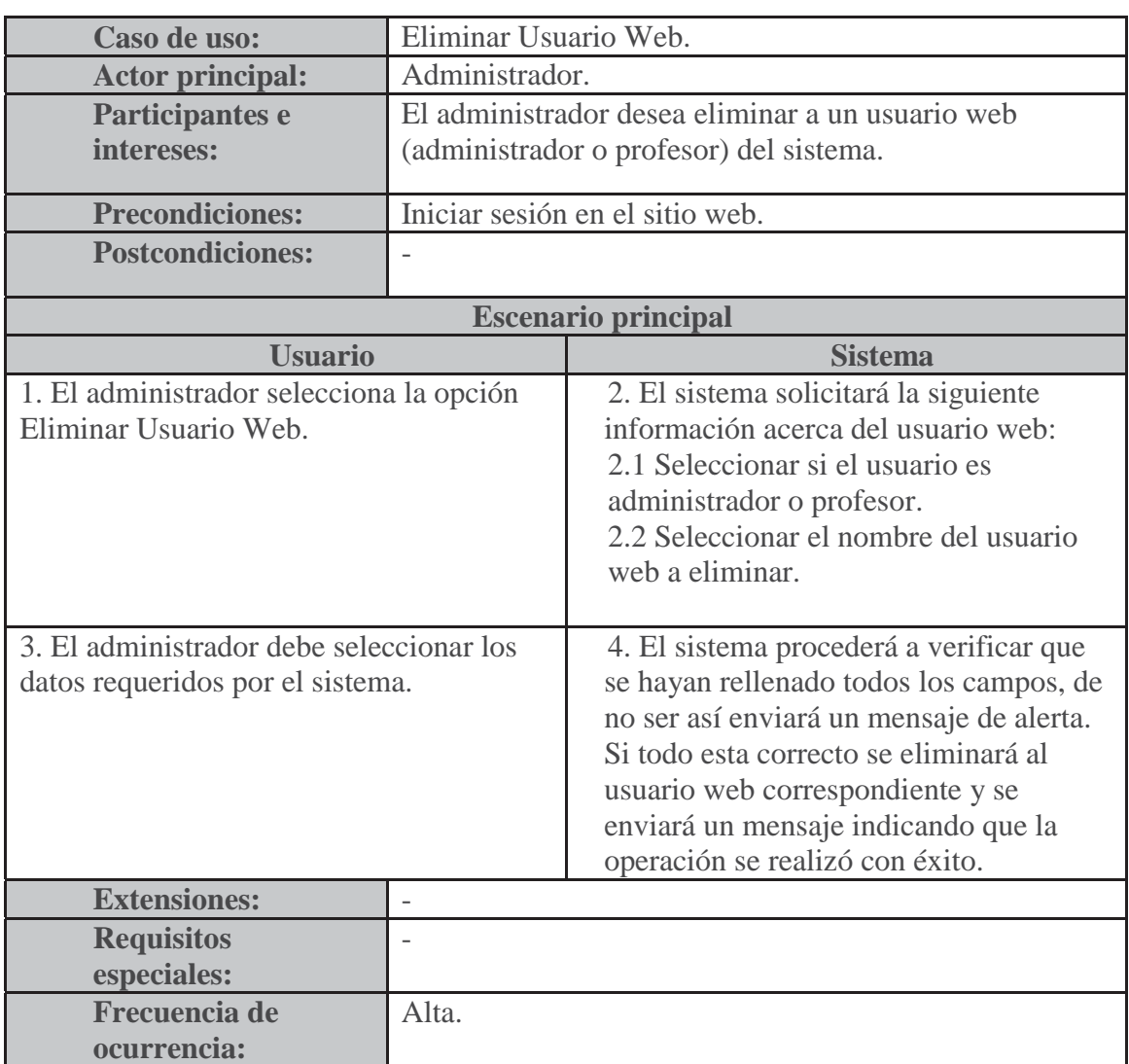

Tabla 6.5 Caso de uso narrativo extendido Eliminar Usuario Web.

# **6.4.6 Agregar Jugador**

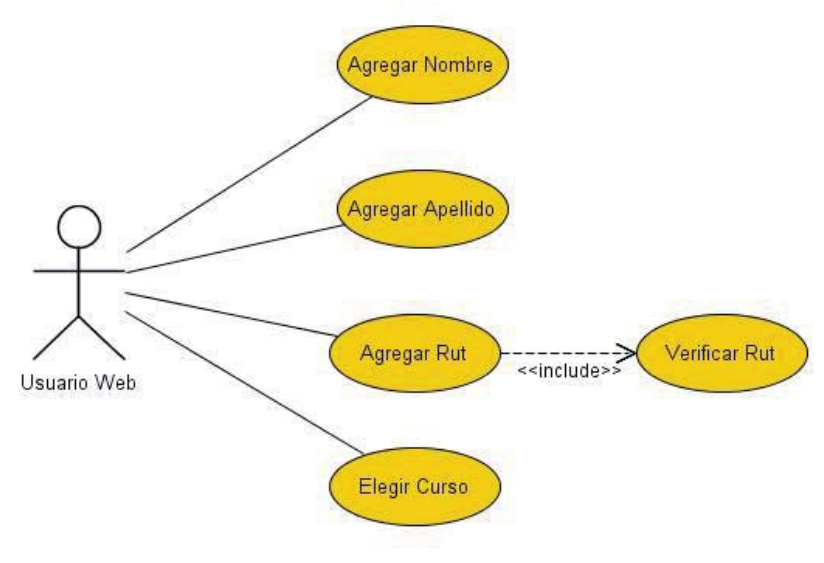

Figura 6.6 Caso de uso Agregar Jugador.

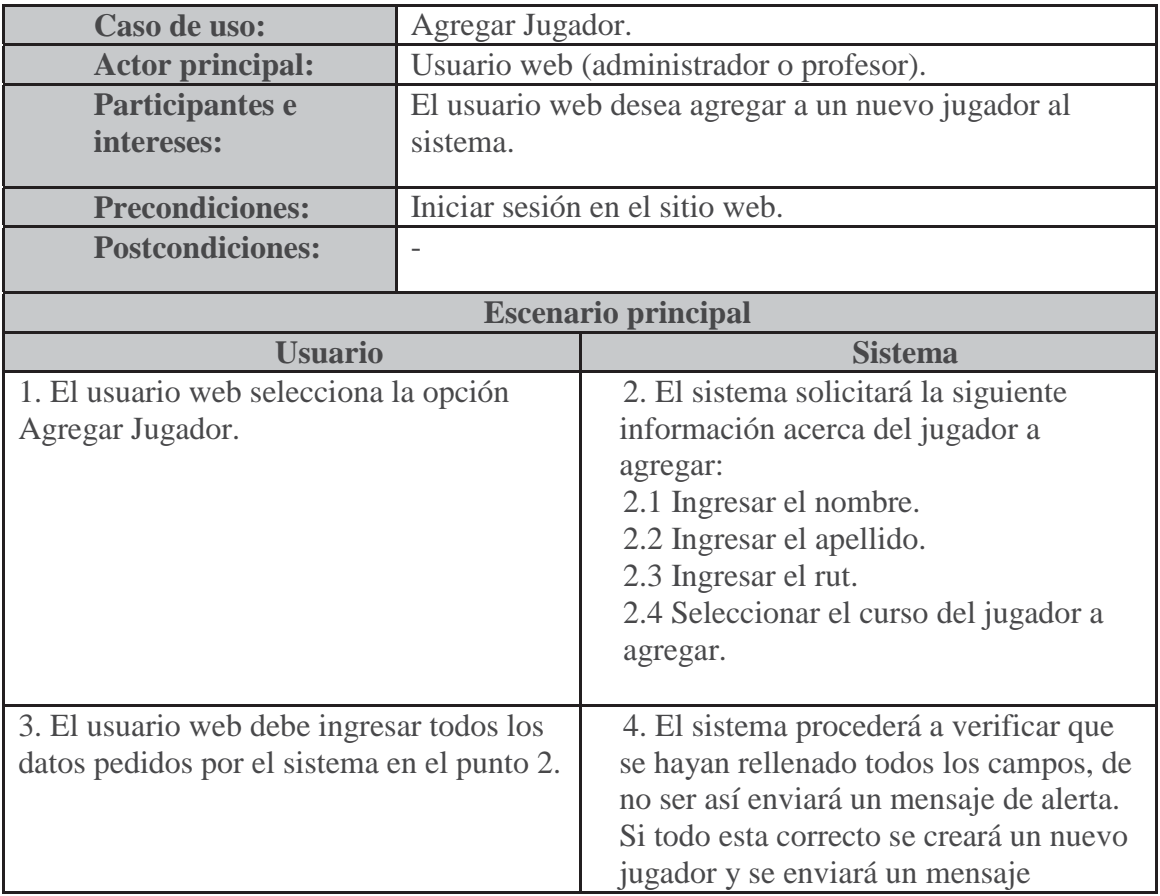

Tabla 6.6 Caso de uso narrativo extendido Agregar Jugador.

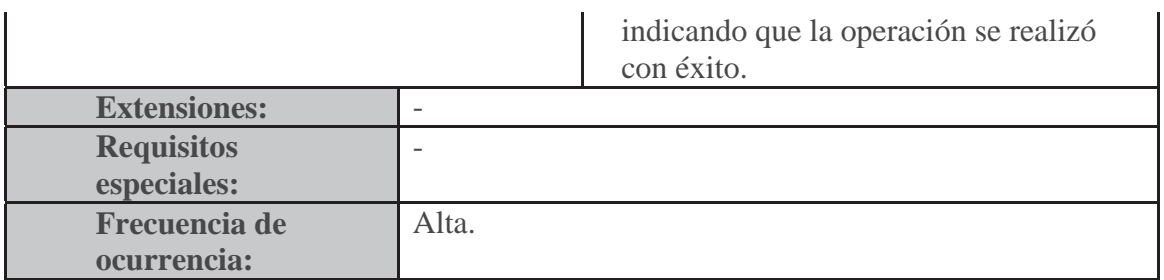

# **6.4.7 Eliminar/Modificar Jugador**

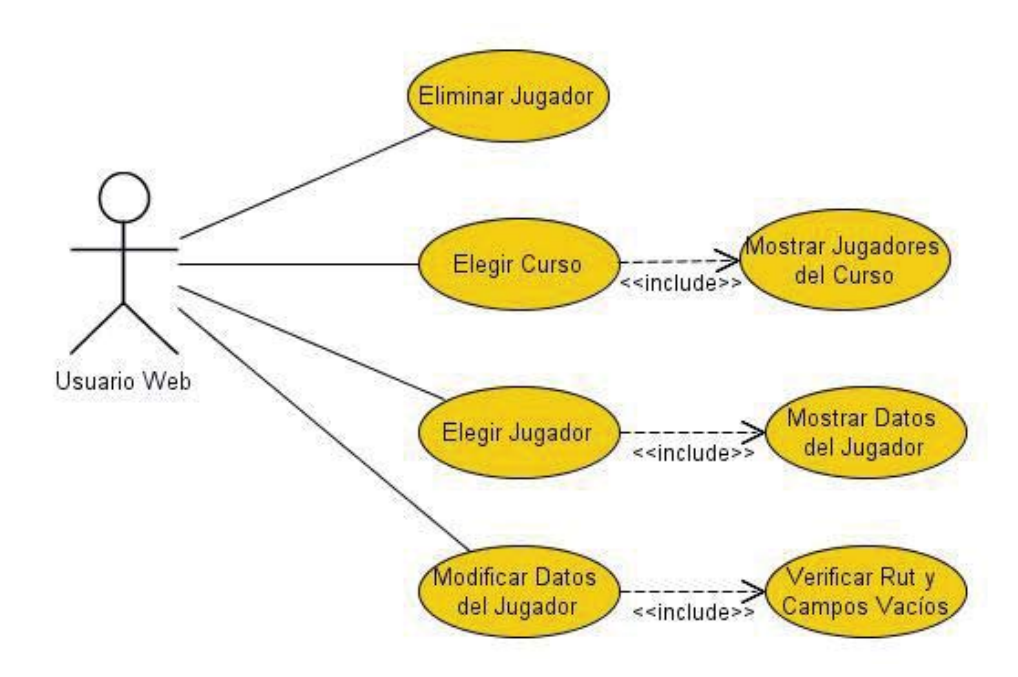

Figura 6.7 Caso de uso Eliminar/Modificar Jugador.

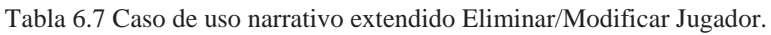

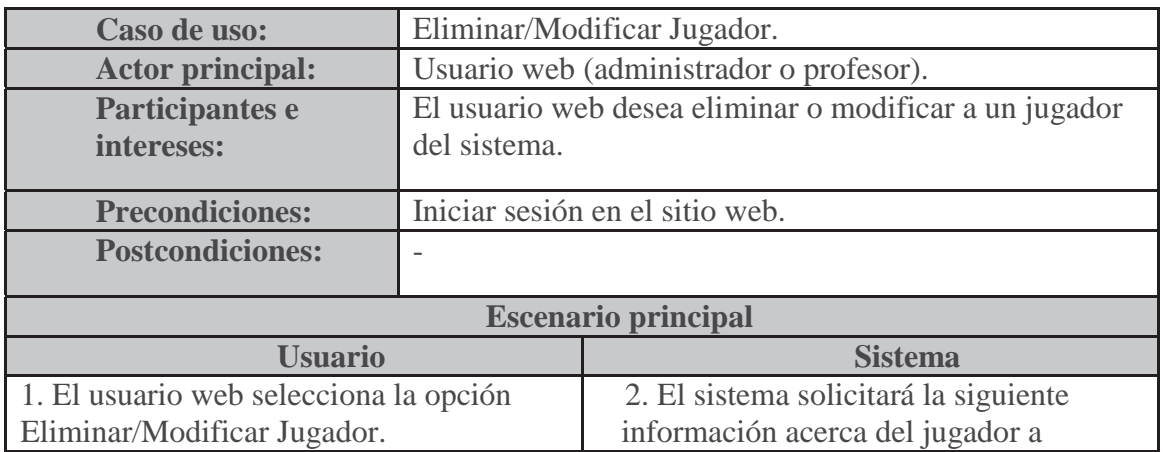

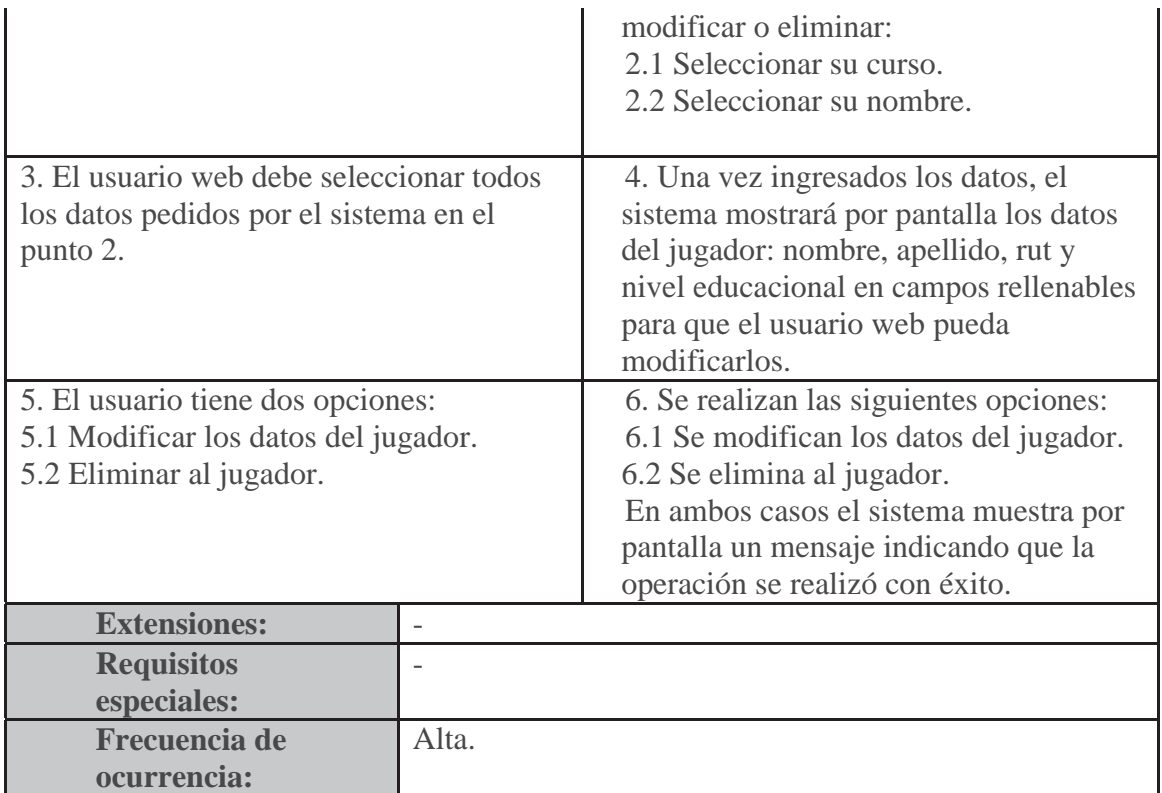

### **6.4.8 Ver Gráfico**

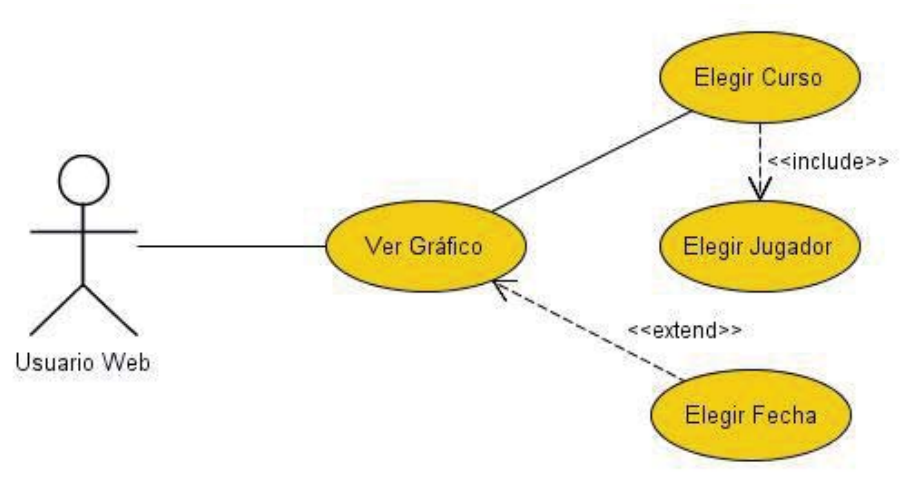

Figura 6.8 Caso de uso Ver Gráfico.

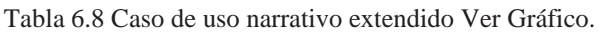

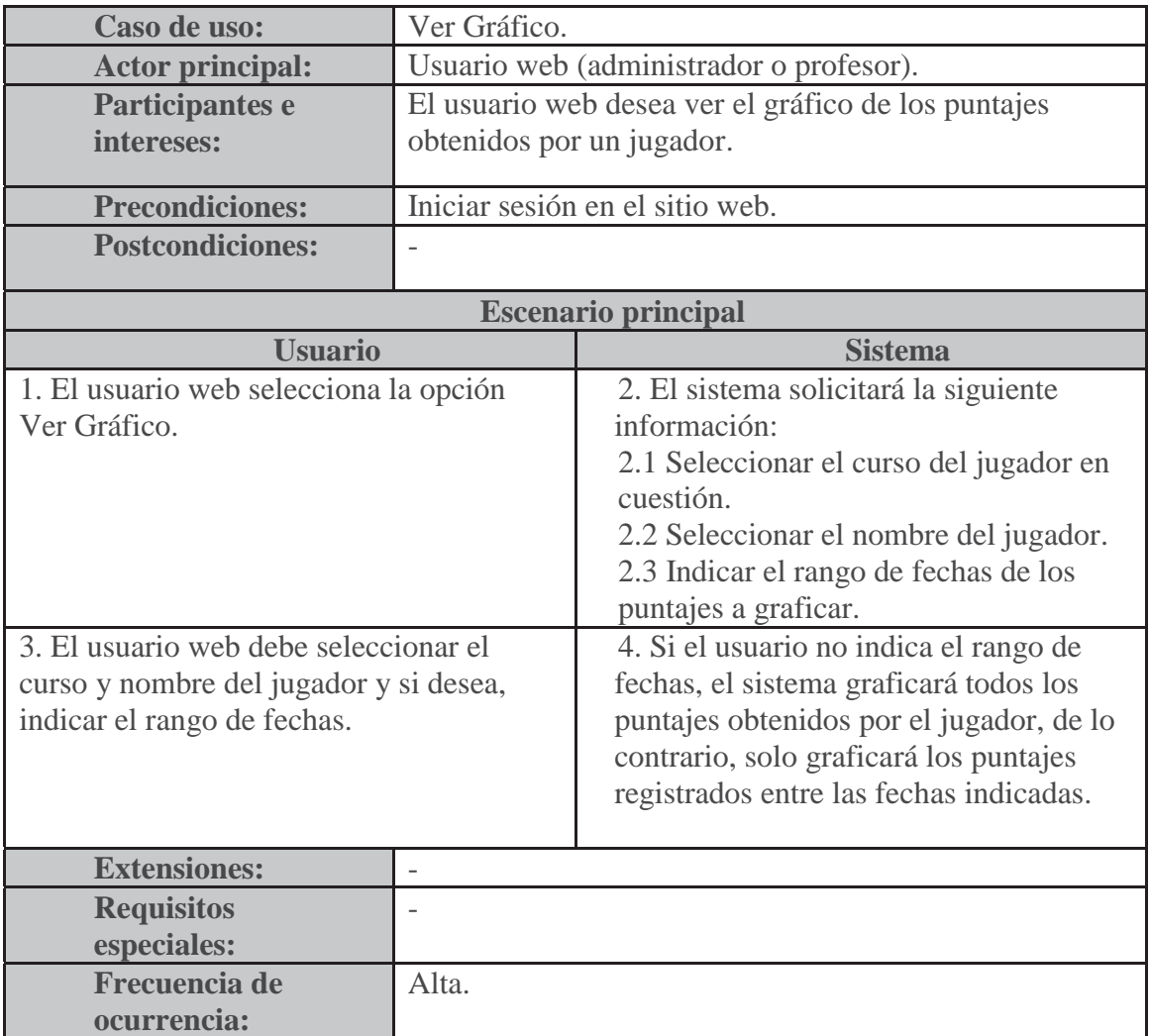

#### **6.5 Diagramas de secuencia**

Los diagramas de secuencias muestran la forma en que un grupo de objetos se comunican entre sí a lo largo del tiempo. Un diagrama de secuencia consta de objetos, mensajes entre estos objetos y una línea de vida del objeto representada por una línea vertical.

En los siguientes diagramas de secuencia se visualizará cuatro diferentes casos en los que el usuario interactúa con el sistema y sus diferentes objetos. En la figura 6.9 la forma en que el sistema reconoce la petición del usuario al momento de responder una pregunta del test, así mismo se mostrarán las acciones para cargar el test (figura 6.10), registrar alumno (figura 6.11) y ver puntaje anterior (figura 6.12).

Los diagramas de secuencia del sitio web describen las respuestas del sistema frente a los estímulos del actor el cual es el usuario web (el usuario web puede ser el administrador o el docente). En la figura 6.13 se aprecia los pasos que realiza el sistema al agregar un nuevo jugador, en la figura 6.14 se muestra las acciones del sistema cuando el usuario quiere eliminar a un usuario web y en la figura 6.15 muestra los pasos a seguir del sistema para mostrar el gráfico de los puntajes de un jugador de un curso en específico.

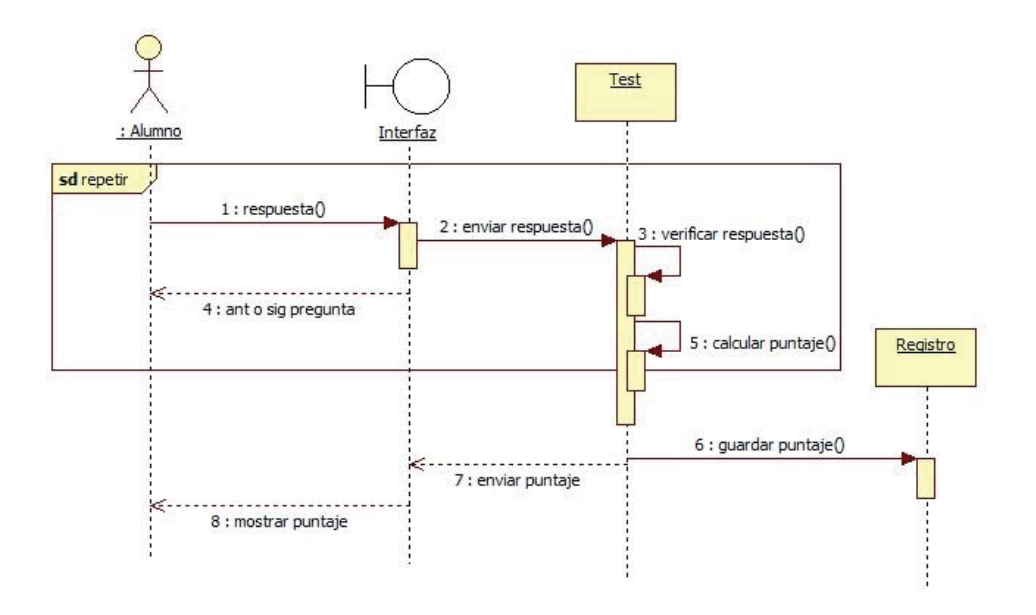

#### **6.5.1Responder Pregunta**

Figura 6.9 Diagrama de secuencia Responder Pregunta.

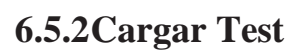

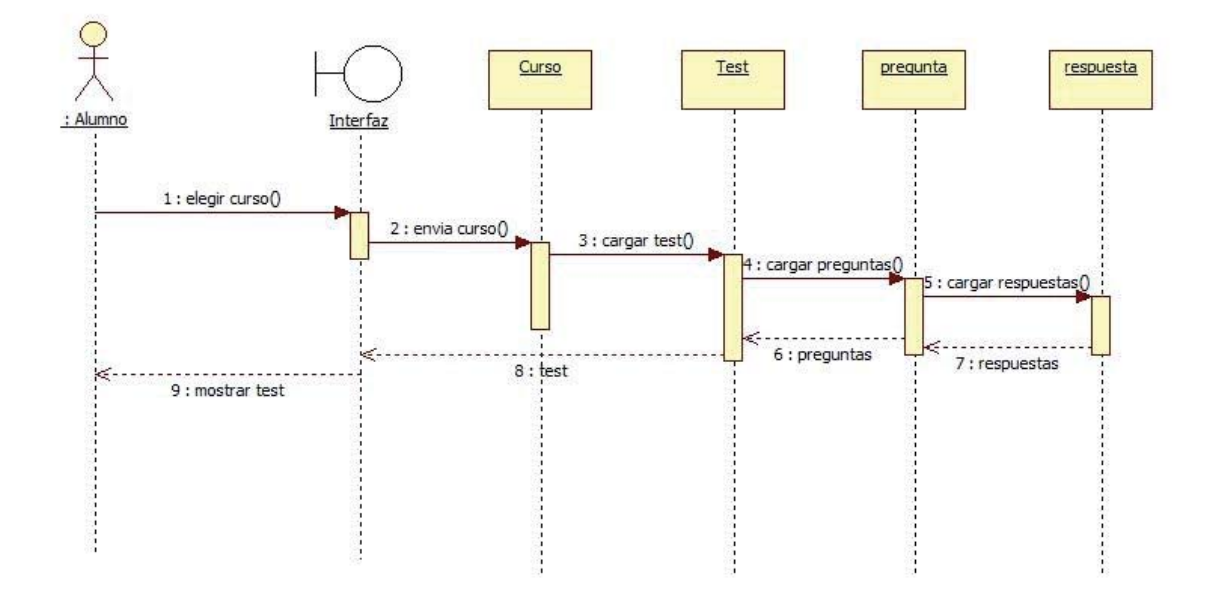

Figura 6.10 Diagrama de secuencia Cargar Test.

# **6.5.3Registrar Alumno**

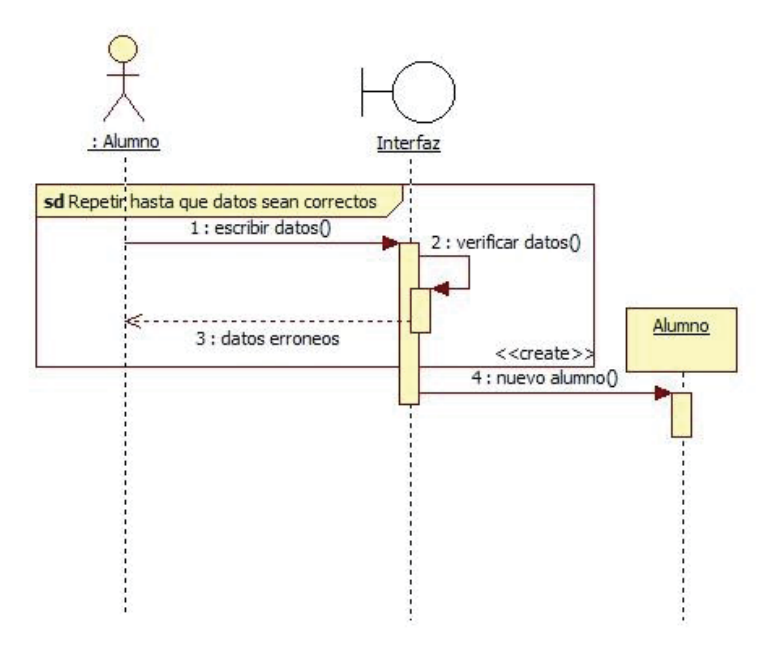

Figura 6.11 Diagrama de secuencia Registrar Alumno.

# **6.5.4Ver Puntaje Anterior**

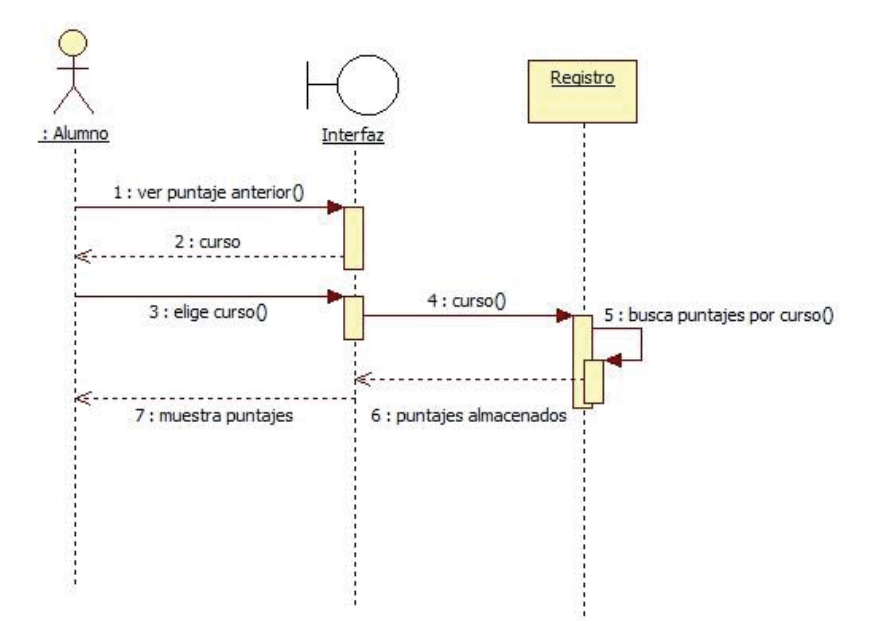

Figura 6.12 Diagrama de secuencia Ver Puntaje Anterior.

# **6.5.5 Agregar Jugador**

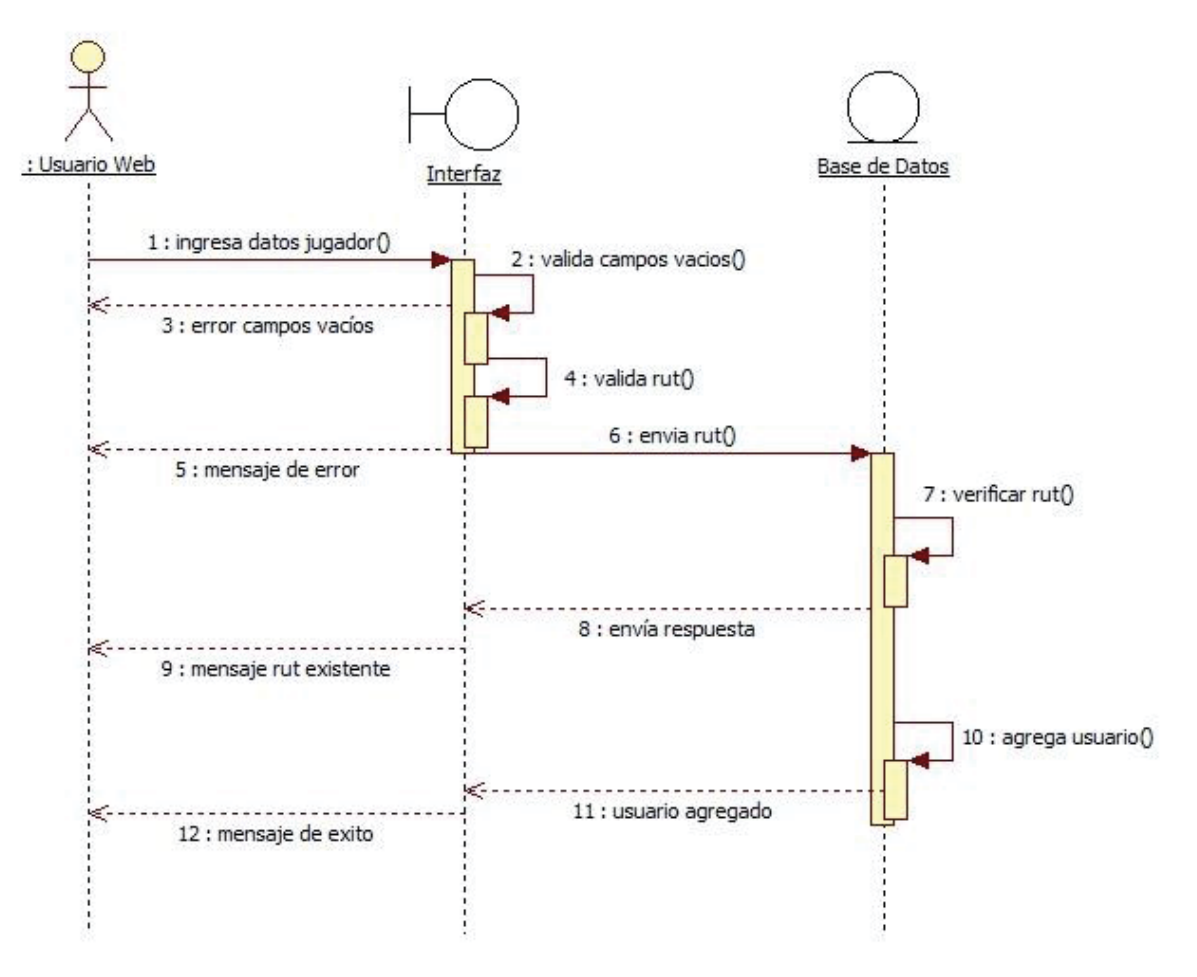

Figura 6.13 Diagrama de secuencia Agregar Jugador.

### **6.5.6 Eliminar Usuario Web**

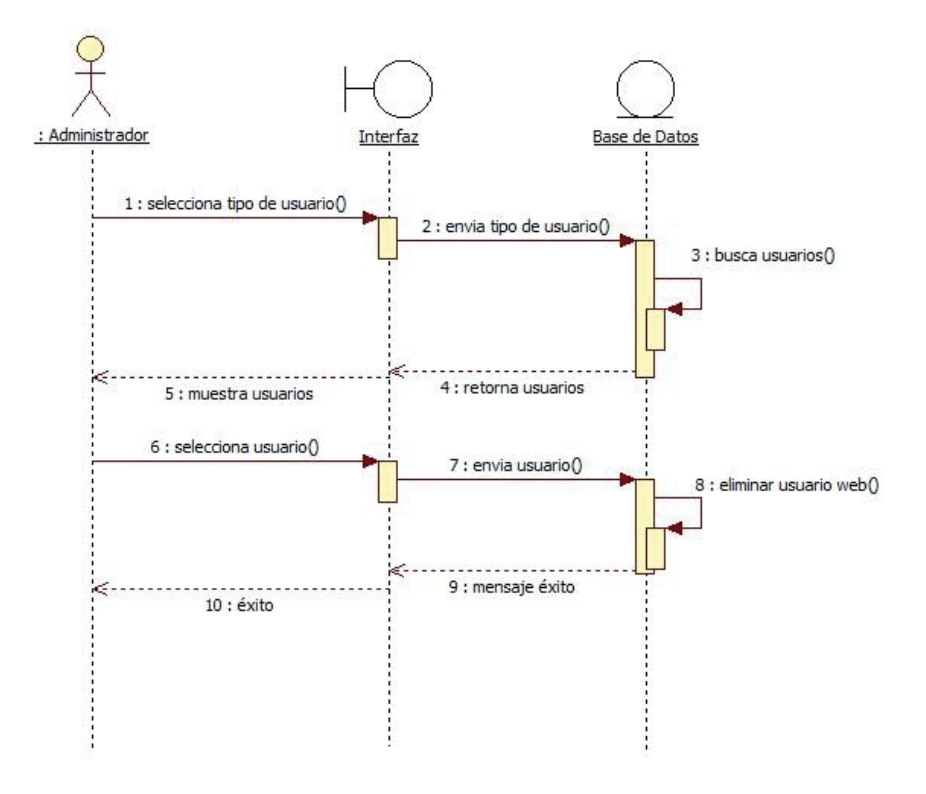

Figura 6.14 Diagrama de secuencia Eliminar Usuario Web.

#### **6.5.7 Ver Gráfico**

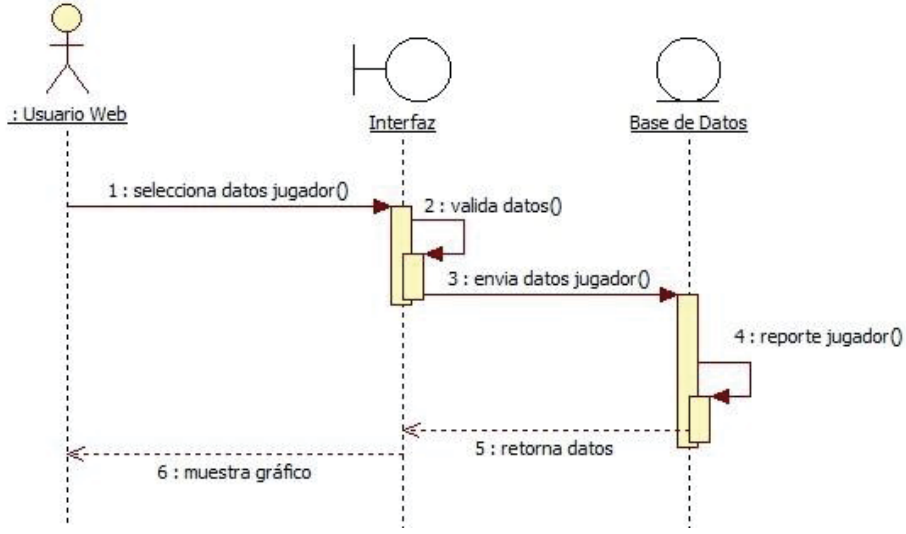

Figura 6.15 Diagrama de secuencia Ver Gráfico.

### **6.7 Diagrama de Clases**

El diagrama de clases es el diagrama principal para el análisis y diseño del sistema, es un tipo de diagrama estático que describe la estructura del sistema mostrando sus clases, atributos y las relaciones entre ellos. En la figura 6.16 se detalla el diagrama de clases que representa la estructura de la aplicación.

Dentro del diagrama de clases de la aplicación cabe destacar la clase Alumno que es una entidad importante ya que almacena los datos de los usuarios que interactúan con la aplicación, El alumno tendrá asociado un curso el cual el mismo usuario escoge y puede realizar un test que se compone de 20 preguntas las cuales tienen 5 alternativas de respuesta. Una vez que el usuario finalice el test se almacenará un registro con el puntaje obtenido más los datos propios del alumno.

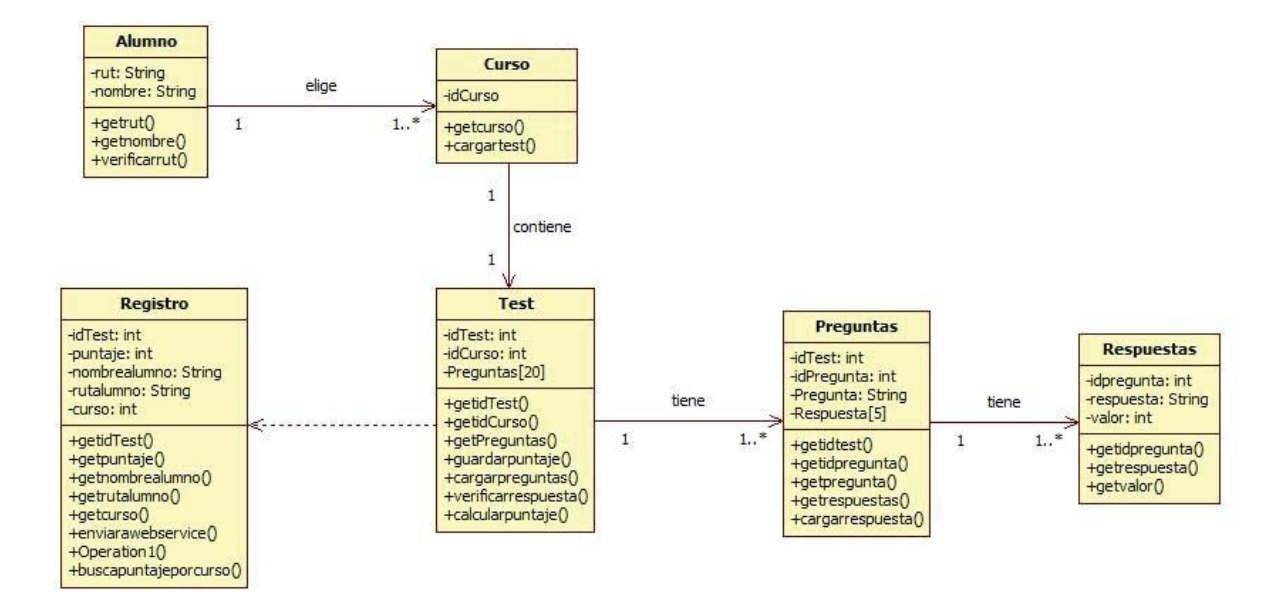

Figura 6.16 Diagrama de clases.

#### **6.8 Modelo Relacional**

El modelo relacional organiza y representa los datos en forma de tablas o relaciones. En la figura 6.17 se presenta el modelo relacional de la base de datos que se utilizará para almacenar los datos relevantes del a aplicación. El alumno puede tener asociados varios registros de test dependiendo de las veces que los realice, a su vez el usuario web (profesor/a) se asociará con el alumno mediante la institución a la que pertenecen, además podrá buscar los resultados de los test de varios alumnos agrupados en un curso para un posterior análisis que queda en manos del docente. Finalmente, cabe destacar que el administrador de la base de datos crea al usuario web.

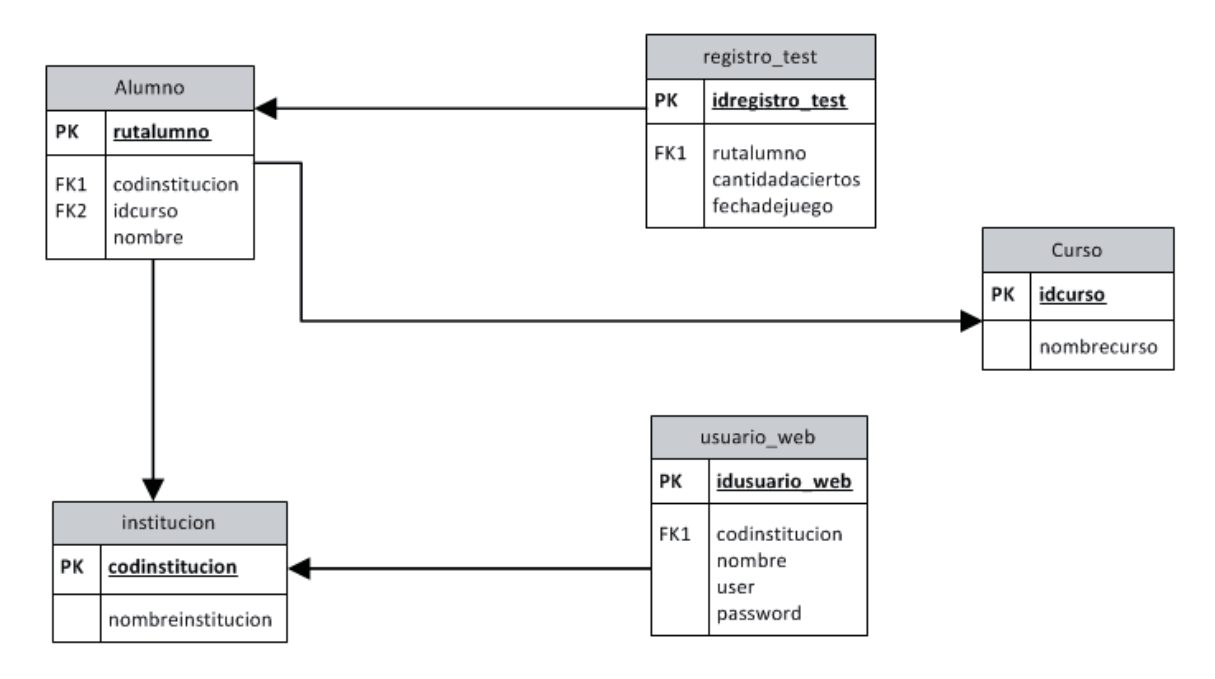

Figura 6.17 Modelo Relacional

### **6.9 Diagrama de Componentes**

Los diagramas de componentes representan las piezas de un sistema de software, el cual es dividido en componentes y muestra las dependencias entre estos. Los diagramas de componentes son utilizados para modelar la vista estática y dinámica de un sistema.

En el diagrama de la figura 6.18 se muestran los componentes básicos de la aplicación asociados en paquetes junto con sus respectivas relaciones.

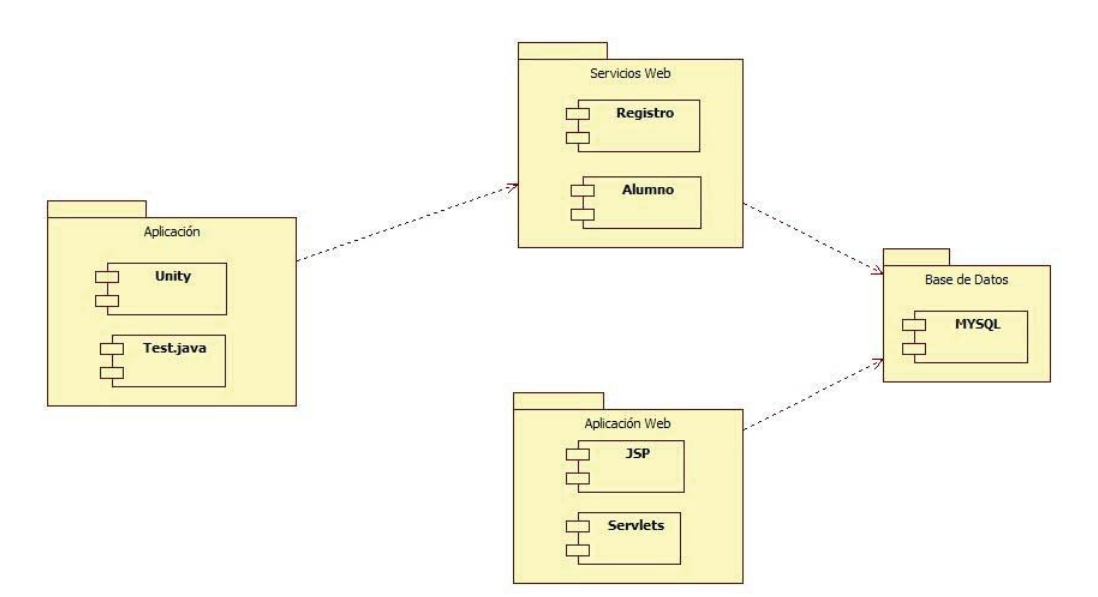

Figura 6.18 Diagrama de Componentes

# **7 Interfaces de la Aplicación**

A continuación se presentarán las Interfaces de la aplicación y sitio web desarrollado. Para la creación de la interfaz se tuvo en consideración la usabilidad en los dispositivos móviles táctiles, específicamente en las tablet, por lo cual los botones son grandes y distribuidos de forma que el usuario logre tocar el botón deseado y no equivocarse. Otro motivo del tamaño de los botones es adecuarse al tamaño de la pantalla del dispositivo.

### **7.1 Aplicación Móvil**

#### **7.1.1 Interfaz de Inicio**

La interfaz de inicio, figura 7.1, consta de: el logotipo de la aplicación, un botón de ayuda, identificado con un signo de interrogación, dos botones ubicados en la parte central inferior, uno para la opción Estudiar Capítulos y el otro para Realizar Test.

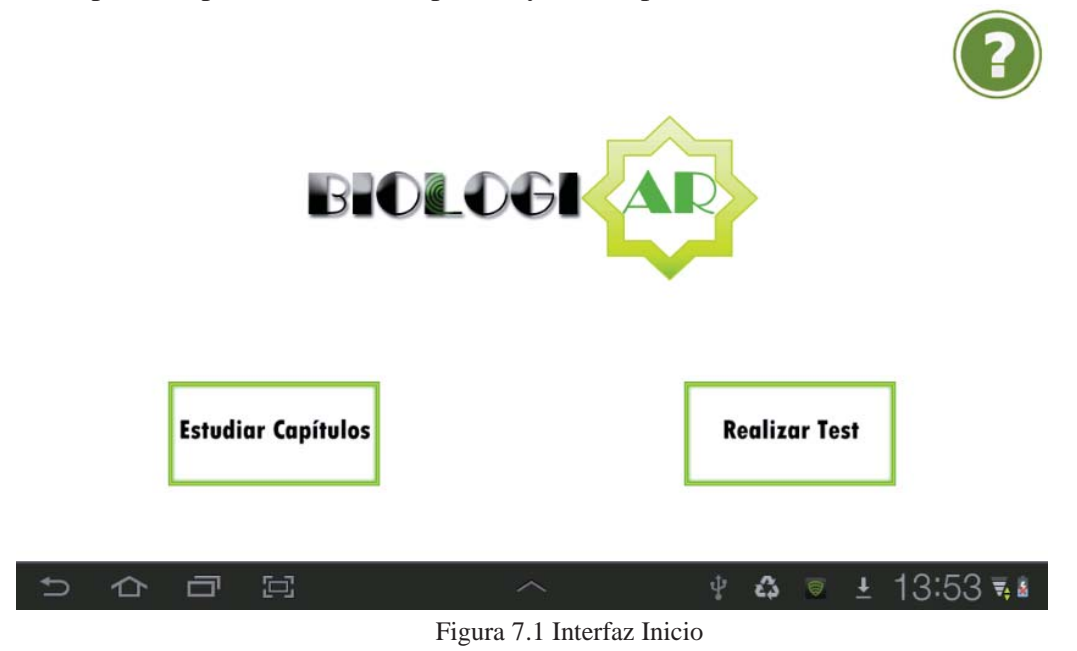

#### **7.1.2 Interfaz Ayuda**

Si el usuario presiona el icono de ayuda, podrá ver el menú de ayuda (figura 7.2) y tendrá la opción de seleccionar dos botones, uno para ver las instrucciones y otro para ver los créditos de la aplicación, ambos se pueden visualizar en la figura 7.3 y figura 7.4 respectivamente.

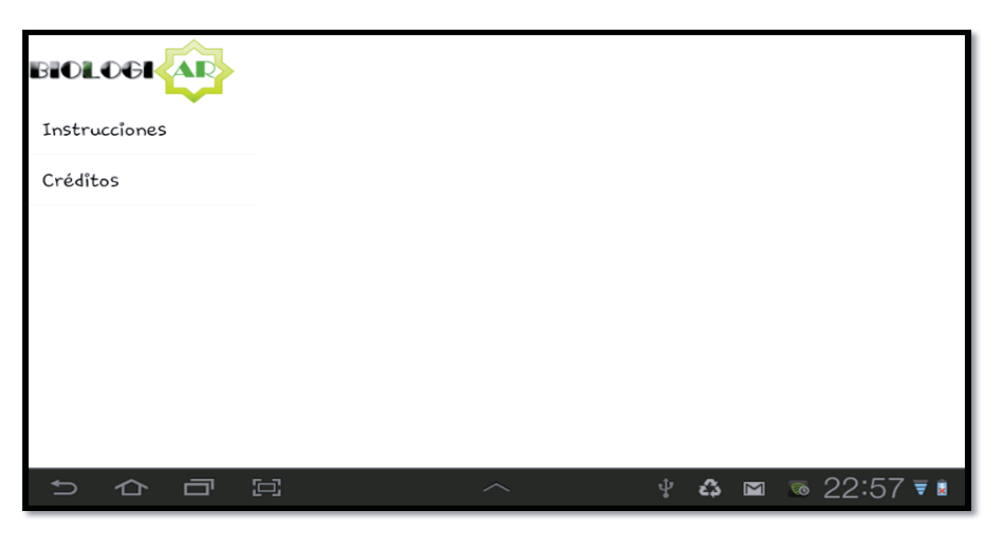

#### Figura 7.2 Menú Ayuda

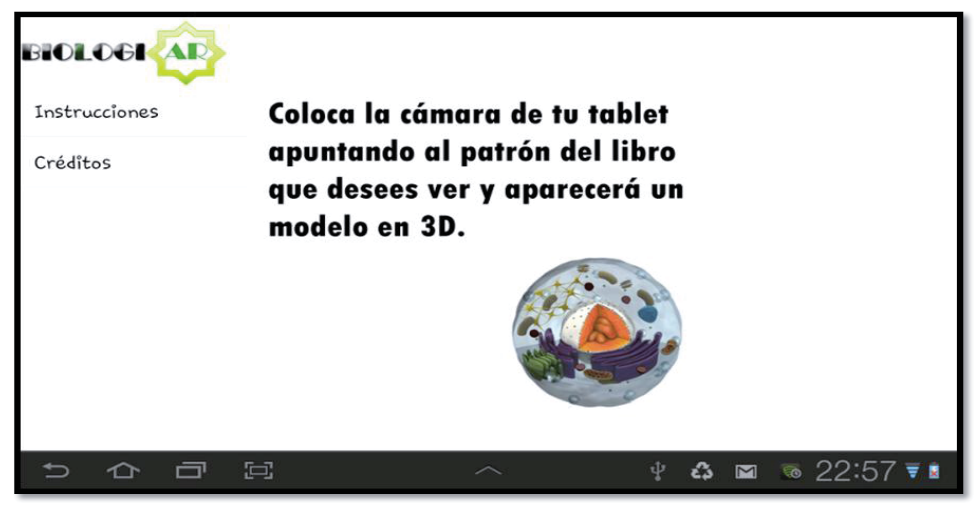

Figura 7.3 Menú Ayuda opción "Instrucciones"

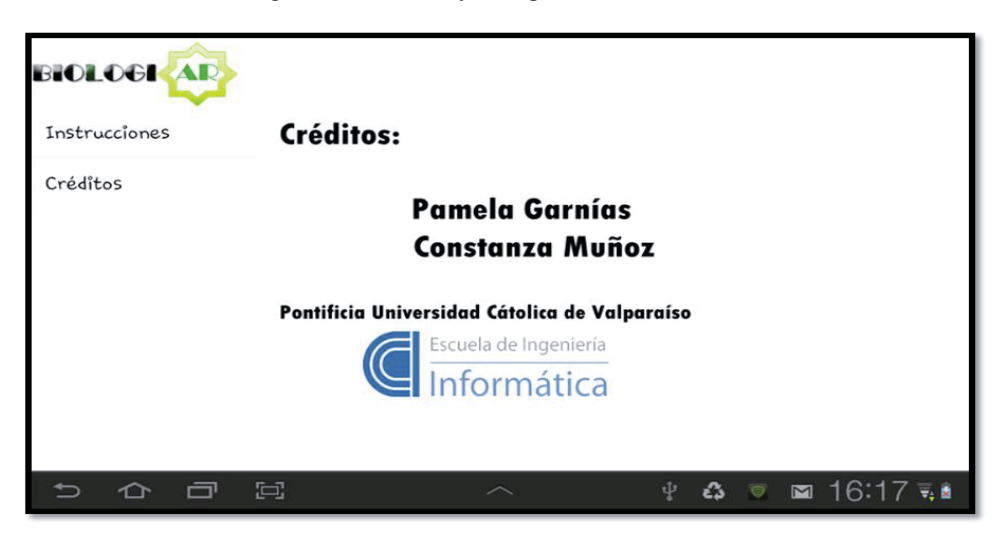

Figura 7.4 Menú Ayuda opción "Créditos"

### **7.1.3 Interfaz Realizar Test**

Cuando el usuario presiona el botón Realizar Test en la interfaz de inicio, podrá ver la interfaz de la figura 7.5, en la cual podrá elegir entre dos opciones: Comenzar Test y Ver puntaje Anterior.

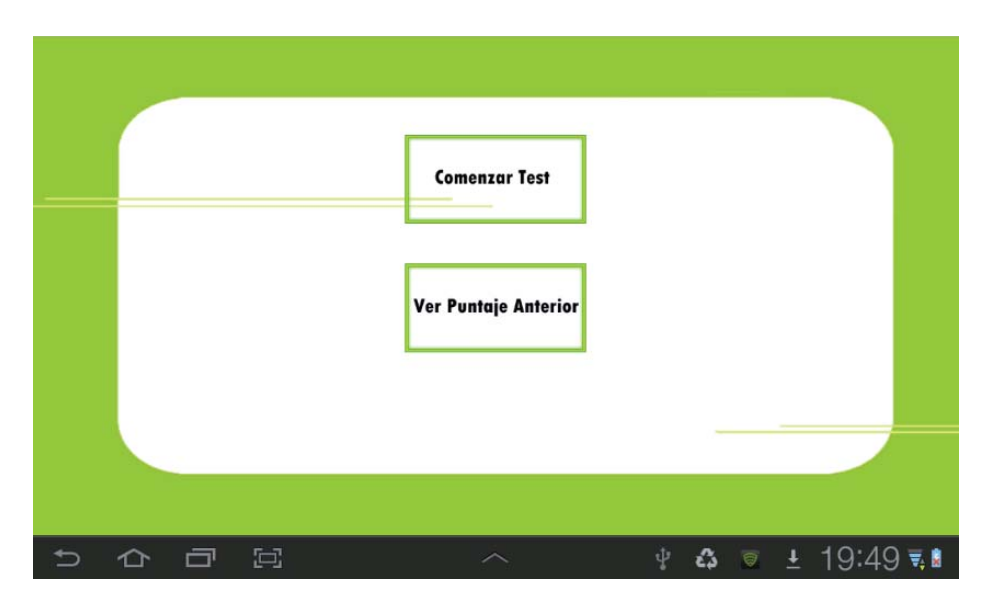

Figura 7.5 Interfaz Realizar Test

Al oprimir el botón de Ver Puntaje Anterior, el usuario podrá seleccionar el curso del cual desea ver los últimos puntajes y luego se mostrarán los 3 últimos puntajes almacenados en la base de datos local, publicando el RUT del usuario y su puntaje total, como se muestra en la figura 7.6.

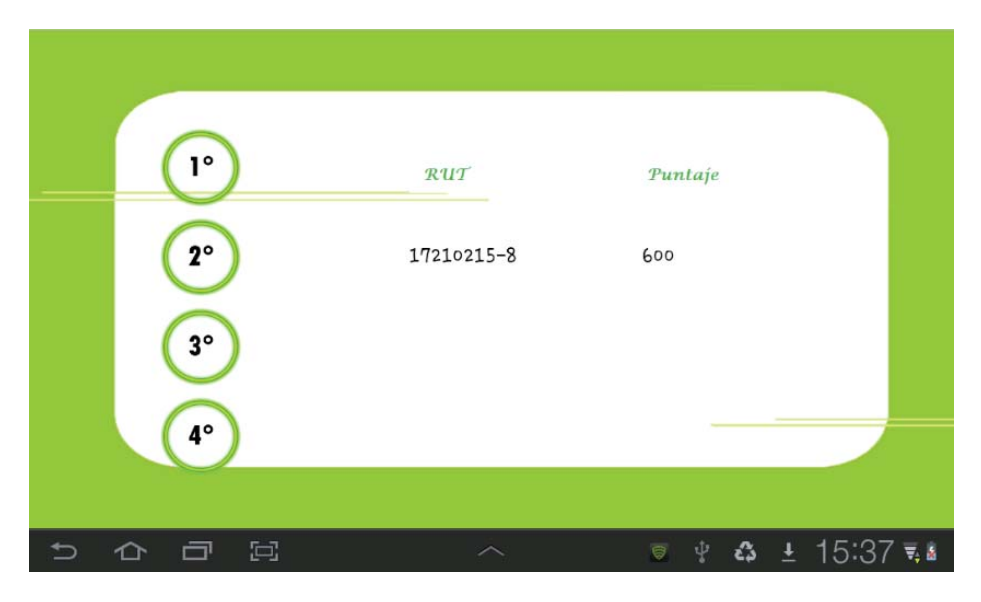

Figura 7.6 Interfaz Ver Puntaje Anterior

Por otro lado, si el usuario desea realizar test, deberá ingresar su RUT, tal como se aprecia en la figura 7.7, el cual debe estar ingresado anteriormente por la profesora o administrador en el sitio web. Si el RUT ingresado no está en la base de datos o está mal escrito, la aplicación envía un mensaje de error y no se podrá ingresar al test. Posteriormente se iniciará el test correspondiente al curso del estudiante ingresado, figura 7.8.

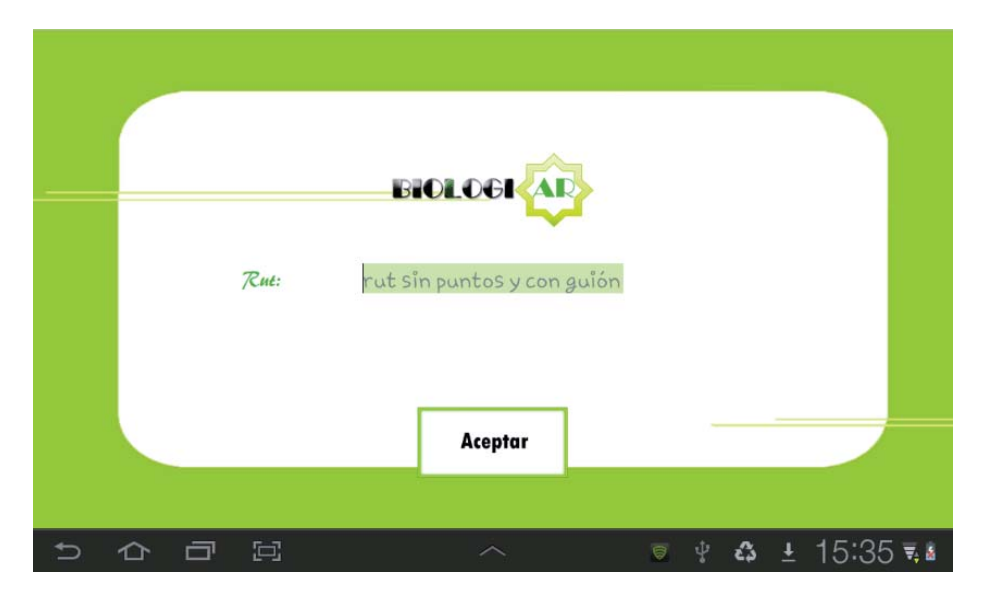

Figura 7.7 Interfaz Autenticación.

La composición química de un nucleótido está formada por:

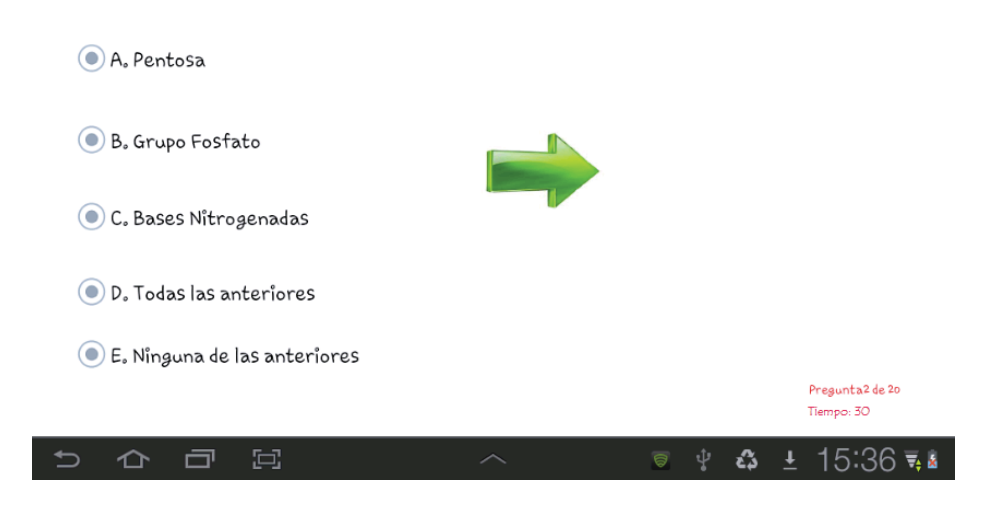

Figura 7.8 Interfaz Test

#### **7.1.4 Interfaz Estudiar Capítulos**

Cuando el usuario presiona el botón estudiar capítulos de la interfaz de inicio, se activará la cámara web y al capturar el patrón o textura determinado, se mostrará y reproducirá la imagen en 3D asociada y el audio correspondiente, respectivamente. En las figuras 7.9 y 7.10 hay un ejemplo de esto.

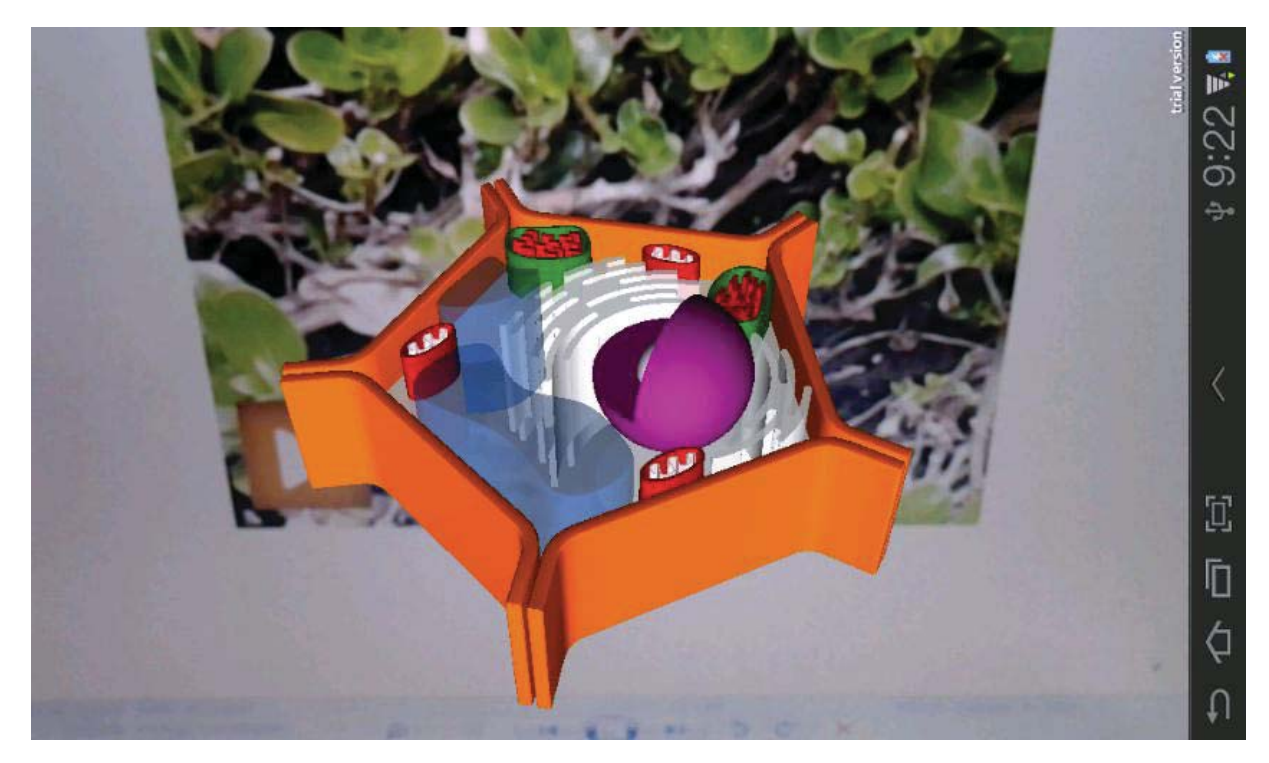

Figura 7.9 Estudiar Capítulos 1.

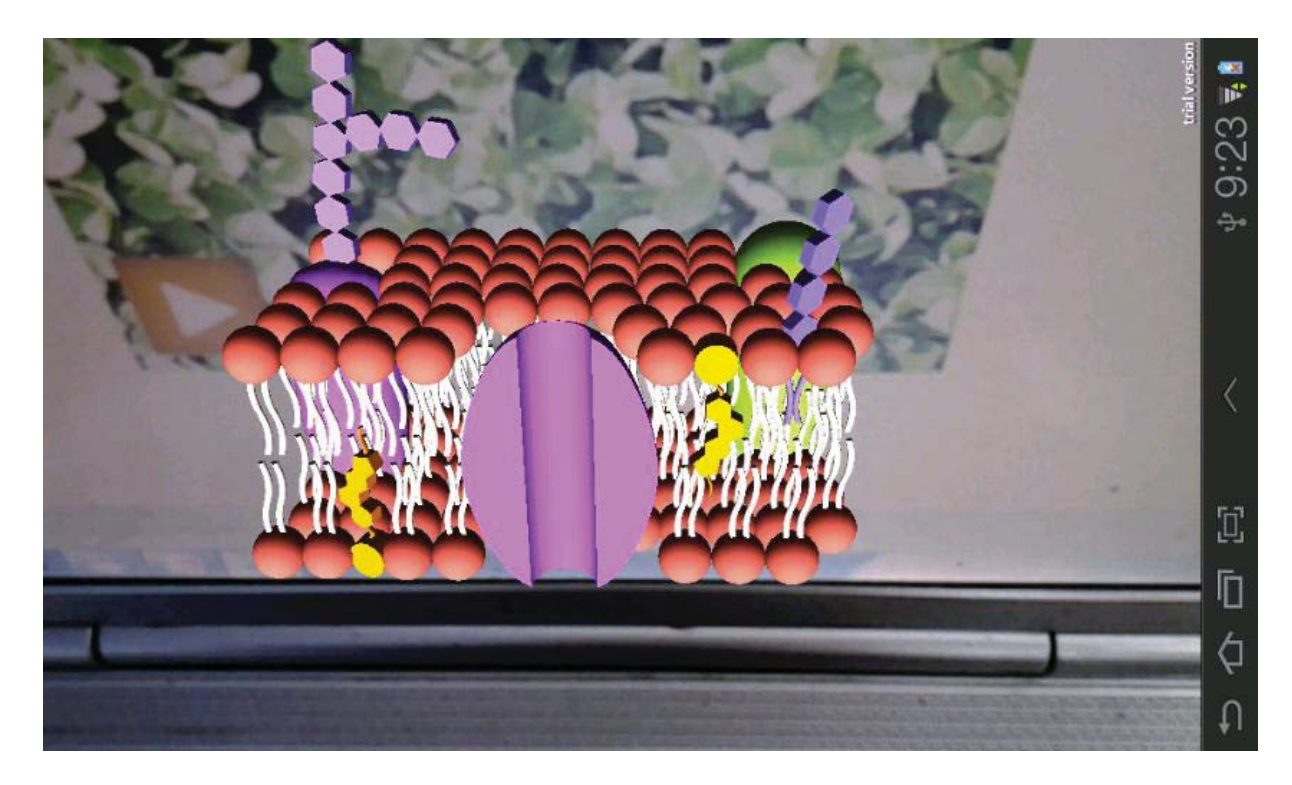

Figura 7.10 Estudiar Capítulos 2.

### **7.2 Sitio Web**

#### **7.2.1 Opciones del Menú**

Para ingresar al menú de inicio primero se debe autenticar al usuario, este puede ser administrador o profesor, si lo hace como administrador podrá ver el menú de la figura 7.11, de lo contrario visualizará el menú de la figura 7.12.

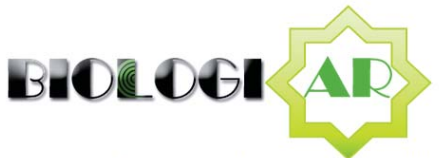

Bienvenido Pamela Garnias -- Colegio Rayen Caven -- ADMIN

#### **Opciones de Menu**

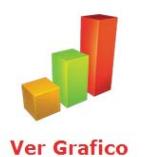

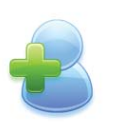

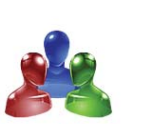

**Modificar/Eliminar** Jugador

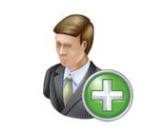

**Agregar Usuario Web** 

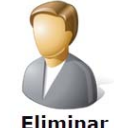

**Eliminar Usuario Web** 

**Agregar Jugador** 

Figura 7.11 Interfaz Menú Administrador.

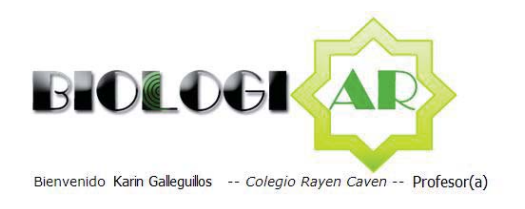

#### **Opciones de Menu**

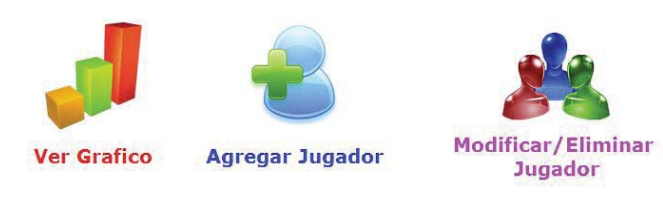

Figura 7.12 Interfaz Menú Profesor.

### **7.2.2 Opción Ver Gráfico**

En esta opción el profesor deberá seleccionar el curso del alumno que desea buscar y el nombre, el rango de fecha para ver los puntajes es opcional, es decir, si el usuario web no ingresa ninguna fecha, se procederá a graficar todos los puntajes registrados. Esto se puede apreciar en la figura 7.13.

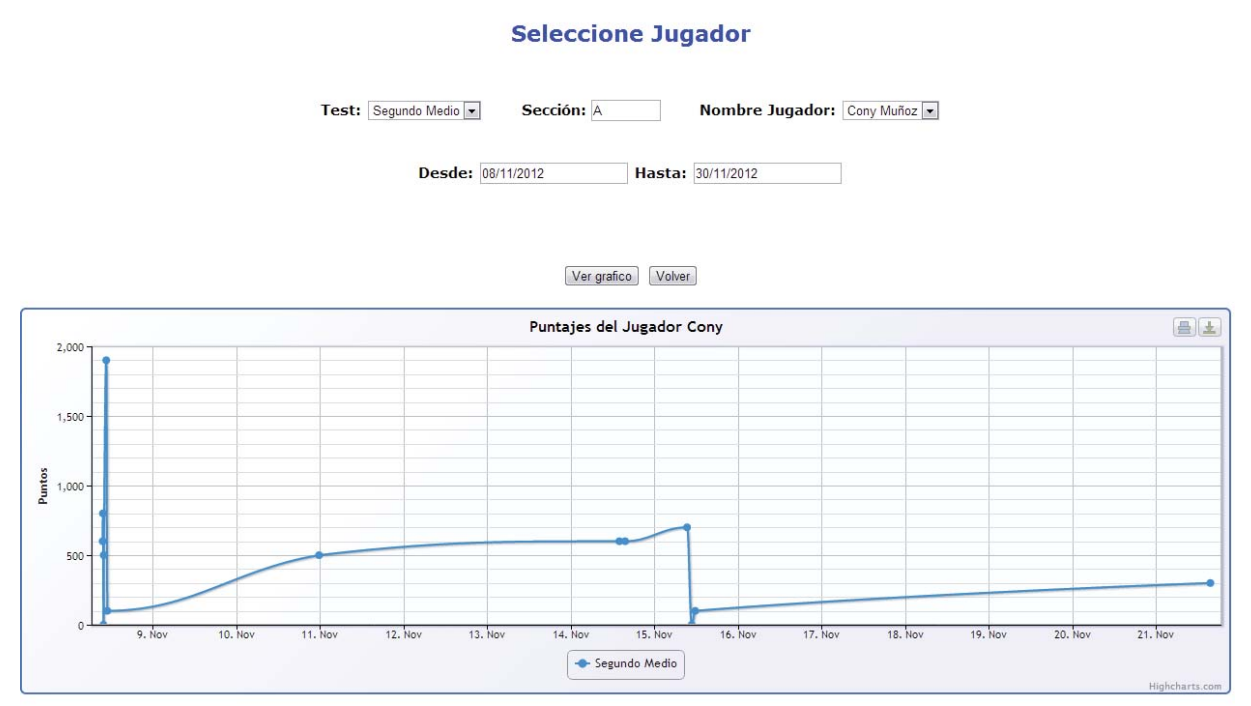

Figura 7.13 Interfaz Gráfico.

#### **7.2.3 Agregar Jugador**

Para agregar un nuevo jugador el usuario web deberá rellenar todos los campos requeridos. El RUT se trata de manera especial, puesto que no debe existir en la base de datos y no se debe ingresar un RUT no válido, figura 7.14.

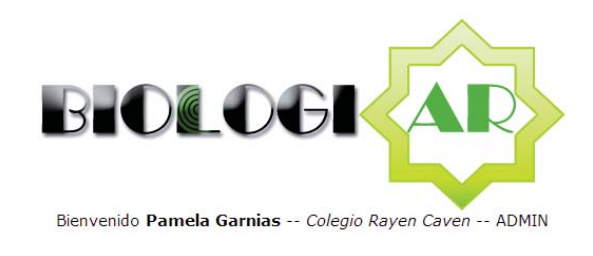

#### **Agregar Jugador**

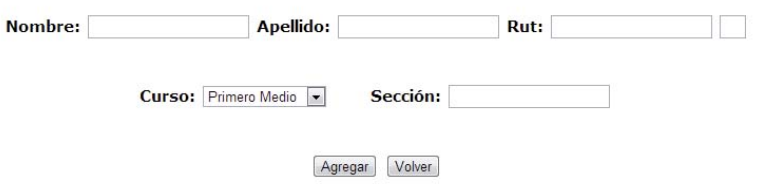

Figura 7.14 Interfaz Agregar Jugador.

### **7.2.4 Eliminar/Modificar Jugador**

Si el usuario desea eliminar un jugador, debe seleccionar su curso y su nombre y luego presionar el botón eliminar. Por otro lado, si el usuario desea modificar los datos del jugador, simplemente debe escribir los nuevos datos y el sistema verificará que los datos sean ingresados correctamente y que el RUT no exista en la base de datos, figura 7.15.

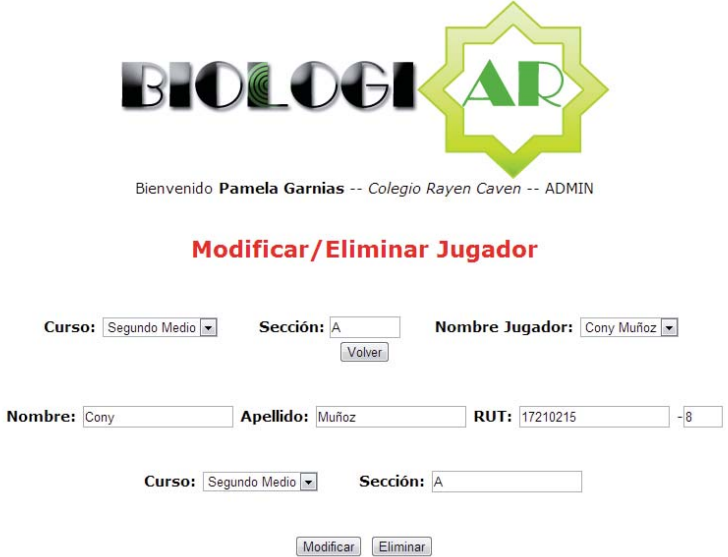

Figura 7.15 Interfaz Eliminar/Modificar Jugador.

#### **7.2.5 Agregar Usuario Web**

Para agregar un usuario web se pide rellenar los campos con el nombre, apellido, nombre de usuario y clave, además de elegir el tipo de usuario web a agregar, figura 7.16.

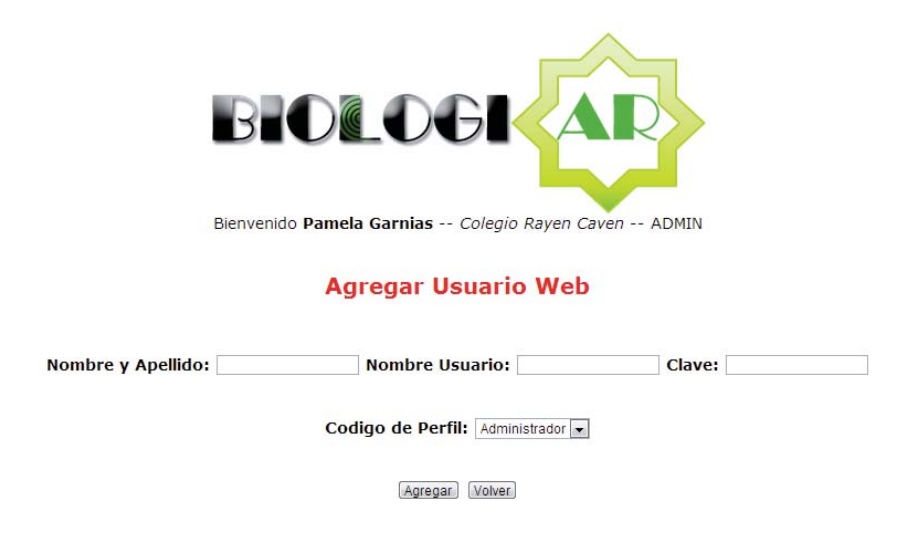

Figura 7.16 Interfaz Agregar Usuario Web.

#### **7.2.6 Eliminar Usuario Web**

Si el usuario desea eliminar un usuario web debe seleccionar el tipo de usuario a eliminar y luego seleccionar el nombre. Finalmente procede a eliminarlo haciendo clic en el botón correspondiente, figura 7.17.

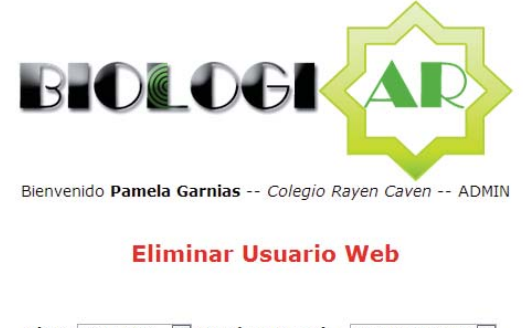

Tipo: Profesor(a) - Nombre Usuario: Pamela Hernandez -Eliminar Volver

Figura 7.17 Interfaz Eliminar Usuario Web.

# **8 Plan de Pruebas**

El objetivo del plan de pruebas es asegurar que el software cumpla con las especificaciones y requerimientos definidos, con el fin de arreglar errores presentes en la aplicación. El enfoque utilizado para diseñar este plan de pruebas es el de caja negra y consiste en analizar los datos de entrada y los de salida para ver si la respuesta del sistema es la esperada, con esto se pretende encontrar debilidades o problemas en la aplicación.

En la tabla 8.1 se pueden ver los casos definidos en el plan de pruebas:

| $\overline{\mathbf{N}^{\circ}}$ | <b>Módulo</b>           | Dato(s) o eventos<br>de entrada                                                                                                | Prerrequisito                                     | <b>Resultado</b><br>esperado                                                                                                    | Resultado de<br>prueba |
|---------------------------------|-------------------------|----------------------------------------------------------------------------------------------------|---------------------------------------------------|----------------------------------------------------------------------------------------------------|------------------------|
| 01                              | Información<br>de ayuda | Seleccionar botón<br>ayuda                                                                                                    | Ninguno                                           | El sistema debe<br>desplegar el menú<br>de ayuda<br>correctamente                                                                                              | OK.                    |
| 02                              | Estudiar<br>Capítulos   | Acercar la cámara a<br>los patrones del<br>libro                                                                               | Ninguno                                           | El sistema debe<br>desplegar el modelo<br>o animación 3D                                                                                                    | <b>OK</b>              |
| 03                              | <b>Realizar Test</b>    | Datos del usuario:<br>Rut.                                                                                                    | Ninguno                                           | Que el sistema<br>valide<br>correctamente el<br>Rut ingresado y que<br>almacene o<br>actualice los datos<br>ingresados y los<br>guarde en la base de<br>datos. | OK                     |
| 04                              | <b>Realizar Test</b>    | Respuestas del<br>usuario                                                                                                    | El usuario<br>debe estar<br>registrado            | El sistema debe<br>reconocer la<br>respuesta y<br>asociarle un puntaje<br>dependiendo de sus<br>aciertos                                                       | $\overline{\rm OK}$    |
| 05                              | <b>Realizar Test</b>    | Oprimir botón<br>siguiente                                                                                                    | El usuario<br>debe estar<br>realizando el<br>test | Al oprimir el botón<br>anterior se vaya a la<br>pregunta<br>correspondiente.                                                                                   | OK                     |
| 06                              | Ver puntaje<br>Anterior | Seleccionar el<br>botón Realizar Test<br>y a continuación<br>seleccionar el botón<br>ver puntaje anterior<br>y elegir un curso | Ninguno                                           | El sistema deberá<br>mostrar los tres<br>últimos puntajes<br>almacenados (el<br>Rut y el puntaje)<br>según el curso que                                        | <b>OK</b>              |

Tabla 8.1 Plan de Pruebas

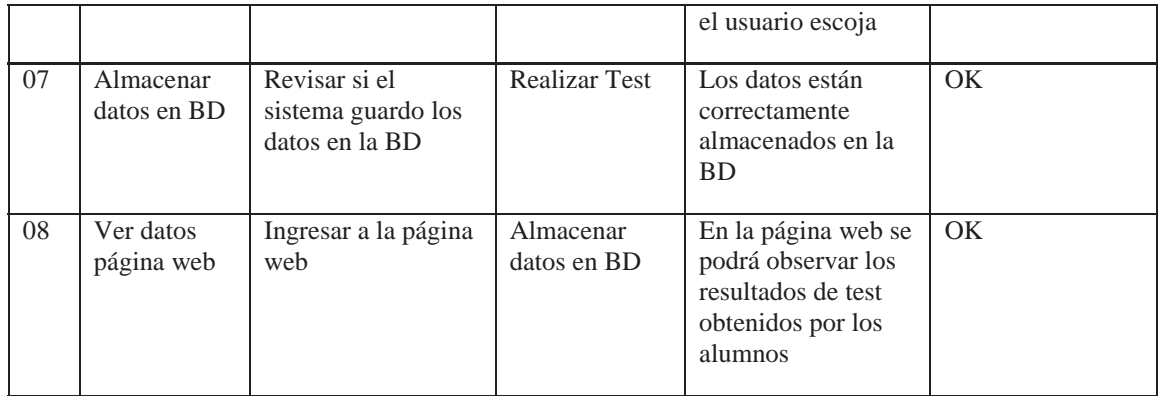

### **9 Conclusiones y trabajo futuro**

En general, el uso de las nuevas tecnologías en la educación se ha vuelto parte fundamental en la evolución de la enseñanza en todos los ámbitos, incluyendo la enseñanza de la Biología Celular en los estudiantes secundarios del país.

Por este motivo, el presente proyecto se ha diseñado para incorporar dentro del área de enseñanza de Biología Celular, la tecnología de Realidad Aumentada, la cual crea una interacción entre la realidad misma y la realidad virtual, creando un escenario único y llamativo para el estudiante, por lo captará más la atención de este y logrará un mejor aprendizaje de la materia.

Cabe destacar que se utilizó la metodología de la enseñanza para la comprensión, para que el alumno comprenda la materia y no sólo la reproduzca de tal manera que fácilmente la olvide. De este modo el aprendizaje será de tal manera que el estudiante aprenderá en vez de memorizar.

El objetivo fundamental del proyecto fue contribuir a la enseñanza secundaria del país, y para lograrlo se creó un software de realidad aumentada el cual está dividido en 2 partes (primer y segundo año de enseñanza media) los cuales están representados en 2 libros llamativos para el adolescente, donde se presentan los marcadores correspondientes a cada tópico de la materia. Luego de esto se da respuesta a las preguntas relacionadas con los capítulos que evaluarán lo aprendido por el estudiante.

Como los dispositivos móviles se han transformado en una tecnología casi esencial en el diario vivir de las personas, el presente proyecto ha sido realizado para ser utilizado por una Tablet con sistema operativo Android 3.0 o superior. Esto contribuye además a que la atención del estudiante para el software sea más elevada y por ende abarque mayor concentración.

En cuanto al trabajo futuro, con respecto a la aplicación móvil, falta por realizar los libros, modelos 3D y los test para tercero y cuarto medio. Además, se recomienda aumentar la cantidad de preguntas para que los test sean dinámicos y así los estudiantes no memoricen las respuestas. Dichas preguntas se deben almacenar en la base de datos.

 Como mejora al sitio web, se propone que el profesor pueda agregar y editar libremente las preguntas para los diferentes test.

# **Referencias**

[Android Developer, 2012] Android Developer, Android, the world's most popular mobile platform. Disponible vía web en http://developer.android.com/about/index.html. Revisado por última vez el 19 de septiembre de 2012.

[AETecno, 2012] AETecno, Más de 1.000 aplicaciones de realidad aumentada corren sobre Vuforia. Disponible vía web en http://tecnoadmin.americaeconomia.com/noticias/mas-de-1000-aplicaciones-de-realidad-aumentada-corren-sobre-vuforia. Revisada por última vez el 20 de septiembre de 2012.

[Autodesk, 2012] Autodesk Inc., Top Reasons to Buy Autodesk 3ds Max Design. Disponible vía web en http://images.autodesk.com/adsk/files/3ds\_max\_design\_2013\_top\_reasons\_en.pdf. Revisada por última vez el 19 de septiembre de 2012.

[Basogain, et al., 2008] X. Basogain, M. Olabe, K. Espinosa, C. Rouèche y J.C. Olabe, *Realidad Aumentada en la Educación: Una tecnología emergente.* 2008

[Bennett, et al., 2007] S. Bennett, S. McRobb y R. Farmer, *Análisis y diseño orientado a objetos de sistemas usando UML*, Tercera Edición. 2007.

[Billinghurst, et al., 2008] M. Billinghurst, R. Grasset, J. Looser, H. Seichter y A. Dünser, Magic Book. Disponible vía web en http://www.hitlabnz.org/index.php/research/augmentedreality?view=project&task=show&id=54. Revisada por última vez el 18 de Abril de 2012.

[Blythe, 1999] T. Blythe. *La enseñanza para la comprensión. Guía para el maestro*. 1999.

[Dussel y Quevedo, 2010] I. Dussel y L. Quevedo, *VI Foro Latinoamericano de Educación; Educación y nuevas tecnologías: los desafíos pedagógicos ante el mundo digital*. 2010.

[Esteban, 2008] P. Esteban, J. Restrepo, H. Trefftz, J. E. Jaramillo y N. Alvarez. *La realidad aumentada: un espacio para la comprensión de conceptos del cálculo en varias variables.*  2008.

[Gagliardi, 1985] R. Gagliardi. *Los conceptos estructurales en el aprendizaje por investigación*. Ponencia presentada en las III Jornadas de Estudio sobre la investigación en la Escuela. Sevilla, diciembre 1985.

[Ministerio de Educación, 2009] Ministerio de Educación, *Objetivos Fundamentales y Contenidos Mínimos Obligatorios de la Educación Básica y Media.* 2009.

[Ministerio de Educación, 2012] Ministerio de Educación, *Informe de resultados nacionales 2° Medio SIMCE TIC 2011.* 2012.

[Ministerio de Educación de Buenos Aires, 2010] Ministerio de Educación de Buenos Aires, Creación de Marcadores para la Realidad Aumentada. Disponible vía web en http://integrar.bue.edu.ar/wp-

content/uploads/2011/09/Tutorial\_Marcadores\_Realidad\_Aumentada.pdf. Revisada por última vez el 18 de Abril de 2012.

[Morales, 2009] D. Morales, La enseñanza para la comprensión y los conceptos estructurantes: una estrategia para el desarrollo de los niveles de comprensión de los estudiantes. Bio-grafia: Escritos sobre la Biología y su Enseñanza Vol2 No1. Disponible vía web en http://www.pedagogica.edu.co/revistas/ojs/index.php/bio-grafia/article/viewFile/141/121. Revisada por última vez el 18 de abril de 2012.

[Proyecto Kokori, 2008] Proyecto Kokori. Disponible vía web en http://www.kokori.cl. Revisada por última vez el 18 de Abril de 2012.

[Unity, 2012] Unity, Create Amazing Games. Disponible vía web en http://unity3d.com/unity/. Revisada por última vez el 19 de septiembre de 2012.

[Vuforia, 2012] Vuforia, Augmented Reality (Vuforia™). Disponible vía web en https://developer.qualcomm.com/mobile-development/mobile-technologies/augmented-reality. Revisada por última vez el 19 de septiembre de 2012.

[WC3, 2012] W3C, Guía breve de servicios web. Disponible vía web en http://www.w3c.es/Divulgacion/GuiasBreves/ServiciosWeb. Revisado por última vez el 20 de septiembre de 2011.